# <span id="page-0-0"></span>**Servicehåndbok for Dell™ Inspiron™ N4020/N4030**

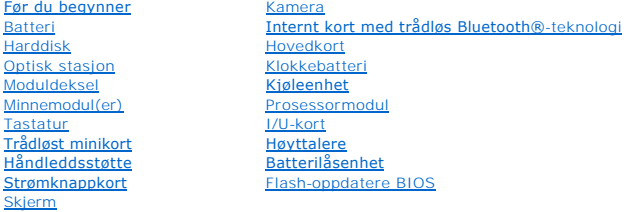

## **Merknader, forholdsregler og advarsler**

**MERK: MERK angir viktig informasjon som hjelper deg med å bruke datamaskinen bedre.** 

**FORSIKTIG: FORSIKTIG angir enten potensiell fare for maskinvaren eller tap av data, og forteller hvordan du kan unngå problemet.** 

**ADVARSEL: ADVARSEL angir potensiell fare for skade på eiendom, personskade eller død.** 

## **Informasjonen i dette dokumentet kan endres uten varsel. © 2010 Dell Inc. Med enerett.**

Reproduksjon av dette materialet i enhver form er strengt forbudt uten skriftlig tillatelse fra Dell Inc.

Varemerker som brukes i denne teksten: *Dell, DELL*-logoen og *Inspiron* er varemerker for Dell Inc. *Bluetooth* er et registrert varemerke som eies av Bluetooth SIG, Inc., og som<br>brukes av Dell under lisens. *Microsoft, W* 

Andre varemerker og varenavn kan brukes i dette dokumentet som en henvisning til institusjonene som innehar rettighetene til merkene og navnene, eller til produktene. Dell<br>Inc. fraskriver seg enhver elerinteresse i varemer

Forskriftsmodell P07G-serien Forskriftstype P07G001; P07G003

Mars 2010 Rev. A00

## <span id="page-1-0"></span> **Moduldeksel**

## **Servicehåndbok for Dell™ Inspiron™ N4020/N4030**

- **Ta av moduldekslet**
- Sette på moduldekselet
- ADVARSEL: Før du arbeider inne i datamaskinen, må du lese sikkerhetsinformasjonen som fulgte med datamaskinen. Hvis du vil ha mer<br>informasjon om sikkerhet, går du til hjemmesiden for overholdelse av forskrifter (Regulatory
- **FORSIKTIG: Bare en godkjent servicetekniker skal utføre reparasjoner på datamaskinen. Skade forårsaket av servicearbeid som ikke er godkjent av Dell™, dekkes ikke av garantien.**
- **FORSIKTIG: For å unngå elektrostatisk utlading kan du bruke en jordingsstropp rundt håndleddet eller berøre en umalt metallflate med jevne mellomrom (for eksempel en kontakt på datamaskinen).**

**FORSIKTIG: For å forhindre skader på hovedkortet bør du ta ut hovedbatteriet (se [Ta ut batteriet](file:///C:/data/systems/insN4020/no/sm/removeba.htm#wp1185372)) før du arbeider inne i datamaskinen.**

## <span id="page-1-1"></span>**Ta av moduldekslet**

- 1. Følg instruksjonene i [Før du begynner](file:///C:/data/systems/insN4020/no/sm/before.htm#wp1435071).
- 2. Ta ut batteriet (se [Ta ut batteriet\)](file:///C:/data/systems/insN4020/no/sm/removeba.htm#wp1185372).
- 3. Skru ut skruen som fester moduldekslet til datamaskinkabinettet.
- 4. Bruk hakket på kabinettet, og løft og skyv moduldekseltappene ut av sporene på kabinettet.

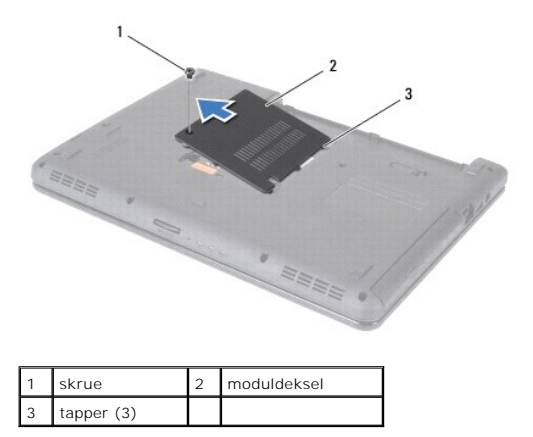

## <span id="page-1-2"></span>**Sette på moduldekselet**

- 1. Følg instruksjonene i [Før du begynner](file:///C:/data/systems/insN4020/no/sm/before.htm#wp1435071).
- 2. Skyv de tre tappene på moduldekslet inn i sporene på kabinettet, og smekk moduldekslet forsiktig på plass.
- 3. Skru inn skruen som fester moduldekslet til datamaskinkabinettet.
- 4. Sett inn batteriet (se [Sette inn batteriet](file:///C:/data/systems/insN4020/no/sm/removeba.htm#wp1185330)).

**FORSIKTIG: Før du slår på maskinen må du skru inn alle skruer og kontrollere at det ikke ligger igjen løse skruer inni datamaskinen. Ellers kan det oppstå skade på datamaskinen.**

### **Servicehåndbok for Dell™ Inspiron™ N4020/N4030**

<span id="page-2-0"></span> **Batterilåsenhet** 

- [Ta ut batterilåsenheten](#page-2-1)
- [Sette inn batterilåsenheten](#page-2-2)
- ADVARSEL: Før du arbeider inne i datamaskinen, må du lese sikkerhetsinformasjonen som fulgte med datamaskinen. Hvis du vil ha mer<br>informasjon om sikkerhet, går du til hjemmesiden for overholdelse av forskrifter (Regulatory
- FORSIKTIG: Unngå elektrostatisk utlading. Forbind deg selv til jord med en jordingsstropp rundt håndleddet eller ved å berøre en umalt<br>metallflate med jevne mellomrom (for eksempel en tilkobling på baksiden av datamaskinen
- **FORSIKTIG: Bare en godkjent servicetekniker skal utføre reparasjoner på datamaskinen. Skade forårsaket av servicearbeid som ikke er godkjent av Dell™, dekkes ikke av garantien.**

**FORSIKTIG: For å forhindre skader på hovedkortet bør du ta ut hovedbatteriet (se [Ta ut batteriet](file:///C:/data/systems/insN4020/no/sm/removeba.htm#wp1185372)) før du arbeider inne i datamaskinen.**

## <span id="page-2-1"></span>**Ta ut batterilåsenheten**

- 1. Følg instruksjonene i [Før du begynner](file:///C:/data/systems/insN4020/no/sm/before.htm#wp1435071).
- 2. Følg instruksjonene fra [trinn 2](file:///C:/data/systems/insN4020/no/sm/sysboard.htm#wp1039500) til [trinn 13](file:///C:/data/systems/insN4020/no/sm/sysboard.htm#wp1041120) i [Ta ut hovedkortet](file:///C:/data/systems/insN4020/no/sm/sysboard.htm#wp1032066).
- 3. [Ta ut I/U-kortet](file:///C:/data/systems/insN4020/no/sm/iobrd.htm#wp1186034) (se Ta ut I/U-kortet).
- 4. Trykk og skyv plastklemmene på batterilåsutløseren for å løsne den fra batterilåsenheten.
- 5. Løsne utløserfjæren på batterilåsenheten ved hjelp av en liten skrutrekker.
- 6. Skyv batterilåsenheten til siden og ta den bort fra datamaskinkabinettet.

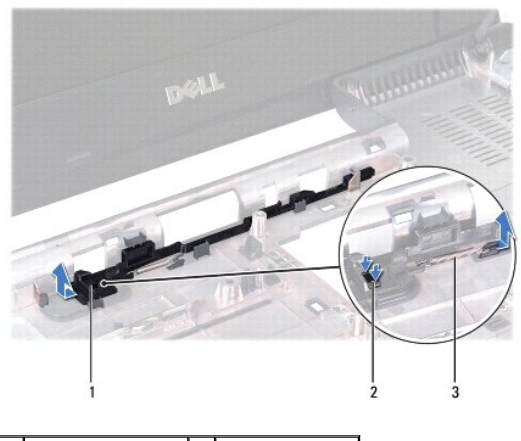

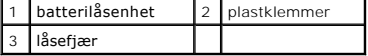

## <span id="page-2-2"></span>**Sette inn batterilåsenheten**

- 1. Følg instruksjonene i [Før du begynner](file:///C:/data/systems/insN4020/no/sm/before.htm#wp1435071).
- 2. Skyv batterilåsenheten på plass.
- 3. Bruk en liten skrutrekker og plasser fjæren over kroken på batterilåsenheten.
- 4. Trykk plastklemmene på batterilåsutløseren inn i hullet på batterilåsenheten for å feste batterilåsutløseren.
- 5. Sett inn I/U-kortet (se [Sette inn I/U-kortet](file:///C:/data/systems/insN4020/no/sm/iobrd.htm#wp1181309)).
- 6. Følg instruksjonene fra [trinn 6](file:///C:/data/systems/insN4020/no/sm/sysboard.htm#wp1039655) til [trinn 18](file:///C:/data/systems/insN4020/no/sm/sysboard.htm#wp1041321) i [Sette inn hovedkortet.](file:///C:/data/systems/insN4020/no/sm/sysboard.htm#wp1027497)

**FORSIKTIG: Før du slår på maskinen må du skru inn alle skruer og kontrollere at det ikke ligger igjen løse skruer inni datamaskinen. Ellers kan det oppstå skade på datamaskinen.**

### <span id="page-4-0"></span> **Før du begynner**

**Servicehåndbok for Dell™ Inspiron™ N4020/N4030** 

- **Anbefalte verktøy**
- Slå av datamaskinen
- [Før du arbeider inne i datamaskinen](#page-4-3)

Denne brukerhåndboken inneholder fremgangsmåter for hvordan du tar ut og installerer komponenter i datamaskinen. Med mindre noe annet blir angitt, forutsetter hver av veiledningene følgende:

- 1 Du har utført trinnene i [Slå av datamaskinen](#page-4-2) og [Før du arbeider inne i datamaskinen](#page-4-3).
- l Du har lest sikkerhetsanvisningene som fulgte med datamaskinen*.*
- l En komponent kan skiftes ut eller hvis enheten kjøpes separat settes inn ved å utføre demonteringstrinnene i motsatt rekkefølge.

### <span id="page-4-1"></span>**Anbefalte verktøy**

Fremgangsmåtene i dette dokumentet kan kreve følgende verktøy:

- l En liten skrutrekker med vanlig blad
- l En stjerneskrutrekker
- l Plastspiss
- l Kjørbart BIOS-oppdateringsprogram, som er tilgjengelig på **support.dell.com**

### <span id="page-4-2"></span>**Slå av datamaskinen**

**FORSIKTIG: Lagre og lukk alle åpne filer og avslutt eventuelle åpne programmer før du slår av datamaskinen hvis du vil unngå å miste data.**

- 1. Lagre og lukk alle åpne filer og avslutt alle åpne programmer.
- 2. Avslutt operativsystemet:

*Windows*® *Vista*:

Klikk på Start-knappen **(\*)**, klikk på pilen **\*\*** og deretter på Slå av.

*Windows*® *7*:

Klikk på Start**-**knappen , og deretter på **Slå av**.

3. Kontroller at datamaskinen er slått av. Hvis maskinen ikke slår seg av automatisk når du avslutter operativsystemet, må du trykke på og holde inne strømknappen til maskinen slår seg av.

## <span id="page-4-3"></span>**Før du arbeider inne i datamaskinen**

Bruk følgende retningslinjer for sikkerhet som hjelp til å beskytte datamaskinen mot mulig skade og som hjelp til å sikre din egen personlige sikkerhet.

- **ADVARSEL: Før du arbeider inne i datamaskinen, må du lese sikkerhetsinformasjonen som fulgte med datamaskinen. Hvis du vil ha mer informasjon om sikkerhet, går du til hjemmesiden for overholdelse av forskrifter (Regulatory Compliance) på www.dell.com/regulatory\_compliance.**
- **FORSIKTIG: For å unngå elektrostatisk utlading kan du bruke en jordingsstropp rundt håndleddet eller berøre en umalt metallflate med jevne mellomrom (for eksempel en kontakt på datamaskinen).**
- FORSIKTIG: Håndter komponenter og kort med forsiktighet. Ikke berør komponentene eller kontaktene på et kort. Hold kortet i kantene eller<br>monteringsbraketten av metall. Hold komponenter ved å ta tak i kantene, ikke i pinne
- **FORSIKTIG: Bare en godkjent servicetekniker skal utføre reparasjoner på datamaskinen. Skade forårsaket av servicearbeid som ikke er godkjent av Dell™, dekkes ikke av garantien.**
- FORSIKTIG: Når du kobler fra en kabel, må du trekke i kontakten eller i strekkavlastningsløkken og ikke i selve kabelen. Noen kabler har<br>kontakter med låsefester. Hvis du skal koble fra en slik kabel, trykker du inn låsefe

**kontaktene vender riktig vei og er på linje.** 

**FORSIKTIG: Unngå skade på datamaskinen ved å utføre følgende trinn før eventuelt arbeid inne i datamaskinen.** 

- 1. Pass på at arbeidsunderlaget er plant og rent, slik at du unngår riper i dekslet.
- 2. [Slå av datamaskinen](#page-4-2) (se Slå av datamaskinen) og alle tilkoblede enheter.

**FORSIKTIG: Når du skal koble fra en nettverkskabel, må du først koble kabelen fra datamaskinen og deretter fra nettverksenheten.**

- 3. Koble alle telefon- eller nettverkskablene fra datamaskinen.
- 4. Trykk inn og løs ut eventuelle kort som er installert i 5-i-1- mediekortleseren.
- 5. Koble datamaskinen og alt tilkoblet utstyr fra strømuttakene.
- 6. Koble alt tilkoblet utstyr fra datamaskinen.
- **FORSIKTIG: For å forhindre skader på hovedkortet bør du ta ut hovedbatteriet (se [Ta ut batteriet](file:///C:/data/systems/insN4020/no/sm/removeba.htm#wp1185372)) før du arbeider inne i datamaskinen.**
- 7. Ta ut batteriet (se [Ta ut batteriet\)](file:///C:/data/systems/insN4020/no/sm/removeba.htm#wp1185372).
- 8. Snu datamaskinen opp ned, åpne skjermen og trykk på strømknappen for å jorde hovedkortet.

### <span id="page-6-0"></span> **Flash-oppdatere BIOS Servicehåndbok for Dell™ Inspiron™ N4020/N4030**

- 1. Slå på datamaskinen.
- 2. Gå til **support.dell.com/support/downloads.**
- 3. Klikk på **Select Model** (Velg modell).
- 4. Finn BIOS-oppdateringsfilen for din datamaskin:

**MERK:** Du finner servicekoden for datamaskinen på undersiden av datamaskinen.

Hvis du har datamaskinens servicekode:

- a. Klikk på **Enter a Service Tag** (Oppgi en servicekode).
- b. Skriv inn datamaskinens servicekode i feltet **Enter a service tag:** (Oppgi en servicekode), klikk på **Go** (Gå) før du går videre til [trinn 5](#page-6-1).

Hvis du ikke har datamaskinens servicekode:

- a. Velg typen produkt fra listen **Select Your Product Family** (Velg produktfamilie).
- b. Velg produktmerke fra listen **Select Your Product Line** (Velg produktserie).
- c. Velg nummeret på produktmodellen fra listen **Select Your Product Model** (Velg produktmodell).

**MERK:** Klikk på **Start Over** (Start på nytt) øverst til høyre på menyen hvis en annen modell er valgt og du ønsker å starte på nytt.

- d. Klikk på **Confirm** (Bekreft)
- <span id="page-6-1"></span>5. En liste med resultater vises på skjermen. Klikk på **BIOS**.
- 6. Klikk på **Download Now** (Last ned nå) for å laste ned den nyeste BIOS- filen. Vinduet **File Download** (Filnedlasting) vises.
- 7. Klikk på **Save** (Lagre) for å lagre filen på skrivebordet. Filen lastes ned til skrivebordet.
- 8. Klikk på **Close** (Lukk) hvis vinduet **Download Complete** (Nedlastingen er fullført) vises. Filikonet vises på skrivebordet og har samme tittel som den nedlastede BIOS-oppdateringsfilen.
- 9. Dobbeltklikk på filikonet på skrivebordet, og følg anvisningene på skjermen.

## <span id="page-7-0"></span> **Internt kort med trådløs Bluetooth®-teknologi**

**Servicehåndbok for Dell™ Inspiron™ N4020/N4030** 

- **O** Ta ut Bluetooth-kortet
- **[Sette på plass Bluetooth](#page-7-2)-kortet**
- ADVARSEL: Før du arbeider inne i datamaskinen, må du lese sikkerhetsinformasjonen som fulgte med datamaskinen. Hvis du vil ha mer<br>informasjon om sikkerhet, går du til hjemmesiden for overholdelse av forskrifter (Regulatory
- **FORSIKTIG: Bare en godkjent servicetekniker skal utføre reparasjoner på datamaskinen. Skade forårsaket av servicearbeid som ikke er godkjent av Dell™, dekkes ikke av garantien.**
- **FORSIKTIG: For å unngå elektrostatisk utlading kan du bruke en jordingsstropp rundt håndleddet eller berøre en umalt metallflate med jevne mellomrom (for eksempel en kontakt på datamaskinen).**

**FORSIKTIG: For å forhindre skader på hovedkortet bør du ta ut hovedbatteriet (se [Ta ut batteriet](file:///C:/data/systems/insN4020/no/sm/removeba.htm#wp1185372)) før du arbeider inne i datamaskinen.**

Hvis du bestilte et kort med trådløs Bluetooth-teknologi sammen med datamaskinen, er kortet allerede installert.

### <span id="page-7-1"></span>**Ta ut Bluetooth-kortet**

- 1. Følg instruksjonene i [Før du begynner](file:///C:/data/systems/insN4020/no/sm/before.htm#wp1435071).
- 2. Ta ut batteriet (se [Ta ut batteriet\)](file:///C:/data/systems/insN4020/no/sm/removeba.htm#wp1185372).
- 3. Følg instruksjonene fra [trinn 3](file:///C:/data/systems/insN4020/no/sm/hdd.htm#wp1193616) til [trinn 4](file:///C:/data/systems/insN4020/no/sm/hdd.htm#wp1181565) i [Ta ut harddisken.](file:///C:/data/systems/insN4020/no/sm/hdd.htm#wp1109848)
- 4. Følg instruksjonene fra [trinn 3](file:///C:/data/systems/insN4020/no/sm/optical.htm#wp1050736) til [trinn 5](file:///C:/data/systems/insN4020/no/sm/optical.htm#wp1053648) i [Ta ut den optiske stasjonen](file:///C:/data/systems/insN4020/no/sm/optical.htm#wp1044846).
- 5. [Ta av moduldekslet](file:///C:/data/systems/insN4020/no/sm/base.htm#wp1226151) (se Ta av moduldekslet).
- 6. [Ta ut minnemodulen\(e\)](file:///C:/data/systems/insN4020/no/sm/memory.htm#wp1186694) (se Ta ut minnemodulen(e)).
- 7. Ta av tastaturet (se [Ta av tastaturet\)](file:///C:/data/systems/insN4020/no/sm/keyboard.htm#wp1184546).
- 8. [Ta av håndleddsstøtten](file:///C:/data/systems/insN4020/no/sm/palmrest.htm#wp1044787) (se Ta av håndleddsstøtten).
- 9. Løft Bluetooth-kortet for å koble det fra kontakten på hovedkortet.

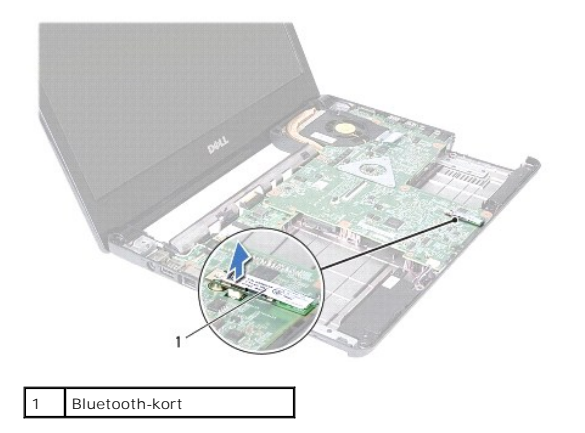

### <span id="page-7-2"></span>**Sette på plass Bluetooth-kortet**

- 1. Følg instruksjonene i [Før du begynner](file:///C:/data/systems/insN4020/no/sm/before.htm#wp1435071).
- 2. Juster kontakten på Bluetooth-kortet etter kontakten på hovedkortet og trykk på Bluetooth-kortet til det er riktig plassert.
- 3. Sett på plass håndleddsstøtten (se [Sette på plass håndleddsstøtten](file:///C:/data/systems/insN4020/no/sm/palmrest.htm#wp1051018)).
- 4. Sett på plass tastaturet (se [Sette på plass tastaturet](file:///C:/data/systems/insN4020/no/sm/keyboard.htm#wp1179994)).
- 5. Sett minnemodulen(e) på plass (se [Sette inn minnemodulen\(e\)\)](file:///C:/data/systems/insN4020/no/sm/memory.htm#wp1181089).
- 6. Sett på plass moduldekslet (se [Sette på moduldekselet](file:///C:/data/systems/insN4020/no/sm/base.htm#wp1217063)).
- 7. Følg instruksjonene fra [trinn 3](file:///C:/data/systems/insN4020/no/sm/optical.htm#wp1052810) til [trinn 4](file:///C:/data/systems/insN4020/no/sm/optical.htm#wp1052821) i [Sette inn den optiske stasjonen](file:///C:/data/systems/insN4020/no/sm/optical.htm#wp1052349).
- 8. Følg instruksjonene fra [trinn 4](file:///C:/data/systems/insN4020/no/sm/hdd.htm#wp1187681) til [trinn 5](file:///C:/data/systems/insN4020/no/sm/hdd.htm#wp1193396) i [Sette inn harddisken](file:///C:/data/systems/insN4020/no/sm/hdd.htm#wp1187790).
- 9. Sett inn batteriet (se [Sette inn batteriet](file:///C:/data/systems/insN4020/no/sm/removeba.htm#wp1185330)).

**FORSIKTIG: Før du slår på maskinen må du skru inn alle skruer og kontrollere at det ikke ligger igjen løse skruer inni datamaskinen. Ellers kan det oppstå skade på datamaskinen.**

#### <span id="page-9-0"></span> **Kamera**

**Servicehåndbok for Dell™ Inspiron™ N4020/N4030** 

- **Ta ut kameraet**
- Sette inn kamer
- ADVARSEL: Før du arbeider inne i datamaskinen, må du lese sikkerhetsinformasjonen som fulgte med datamaskinen. Hvis du vil ha mer<br>informasjon om sikkerhet, går du til hjemmesiden for overholdelse av forskrifter (Regulatory
- **FORSIKTIG: Bare en godkjent servicetekniker skal utføre reparasjoner på datamaskinen. Skade forårsaket av servicearbeid som ikke er godkjent av Dell™, dekkes ikke av garantien.**
- **FORSIKTIG: For å unngå elektrostatisk utlading kan du bruke en jordingsstropp rundt håndleddet eller berøre en umalt metallflate med jevne mellomrom (for eksempel en kontakt på datamaskinen).**

**FORSIKTIG: For å forhindre skader på hovedkortet bør du ta ut hovedbatteriet (se [Ta ut batteriet](file:///C:/data/systems/insN4020/no/sm/removeba.htm#wp1185372)) før du arbeider inne i datamaskinen.**

## <span id="page-9-1"></span>**Ta ut kameraet**

- 1. Følg instruksjonene i [Før du begynner](file:///C:/data/systems/insN4020/no/sm/before.htm#wp1435071).
- 2. Ta ut batteriet (se [Ta ut batteriet\)](file:///C:/data/systems/insN4020/no/sm/removeba.htm#wp1185372).
- 3. Følg instruksjonene fra [trinn 3](file:///C:/data/systems/insN4020/no/sm/hdd.htm#wp1193616) til [trinn 4](file:///C:/data/systems/insN4020/no/sm/hdd.htm#wp1181565) i [Ta ut harddisken.](file:///C:/data/systems/insN4020/no/sm/hdd.htm#wp1109848)
- 4. Følg instruksjonene fra [trinn 3](file:///C:/data/systems/insN4020/no/sm/optical.htm#wp1050736) til [trinn 5](file:///C:/data/systems/insN4020/no/sm/optical.htm#wp1053648) i [Ta ut den optiske stasjonen](file:///C:/data/systems/insN4020/no/sm/optical.htm#wp1044846).
- 5. [Ta av moduldekslet](file:///C:/data/systems/insN4020/no/sm/base.htm#wp1226151) (se Ta av moduldekslet).
- 6. [Ta ut minnemodulen\(e\)](file:///C:/data/systems/insN4020/no/sm/memory.htm#wp1186694) (se Ta ut minnemodulen(e)).
- 7. Ta av tastaturet (se [Ta av tastaturet\)](file:///C:/data/systems/insN4020/no/sm/keyboard.htm#wp1184546).
- 8. [Ta av håndleddsstøtten](file:///C:/data/systems/insN4020/no/sm/palmrest.htm#wp1044787) (se Ta av håndleddsstøtten).
- 9. [Ta av skjermenheten](file:///C:/data/systems/insN4020/no/sm/display.htm#wp1202894) (se Ta av skjermenheten).
- 10. [Ta av skjermrammen](file:///C:/data/systems/insN4020/no/sm/display.htm#wp1202903) (se Ta av skjermrammen).
- 11. Koble kamerakabelen fra kontakten på kameramodulen.
- 12. Skyv og løft kameramodulen for å fjerne den fra tappene på skjermdekselet.
- 13. Løft kameramodulen ut av skjermdekselet.

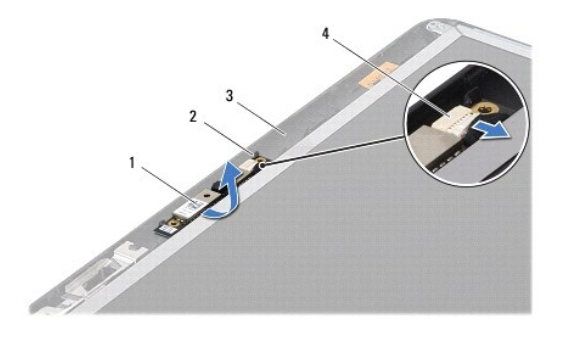

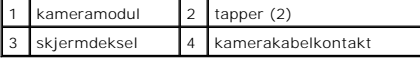

## <span id="page-10-0"></span>**Sette inn kameraet**

- 1. Følg instruksjonene i [Før du begynner](file:///C:/data/systems/insN4020/no/sm/before.htm#wp1435071).
- 2. Fest kameramodulen ved hjelp av tappene på skjermdekslet.
- 3. Koble kamerakabelen til kontakten på kameramodulen.
- 4. Sett på plass skjermrammen (se [Sette på skjermrammen](file:///C:/data/systems/insN4020/no/sm/display.htm#wp1183865)).
- 5. Sett på plass skjermenheten (se [Sette på skjermenheten](file:///C:/data/systems/insN4020/no/sm/display.htm#wp1183623)).
- 6. Sett på plass håndleddsstøtten (se [Sette på plass håndleddsstøtten](file:///C:/data/systems/insN4020/no/sm/palmrest.htm#wp1051018)).
- 7. Sett på plass tastaturet (se [Sette på plass tastaturet](file:///C:/data/systems/insN4020/no/sm/keyboard.htm#wp1179994)).
- 8. Sett minnemodulen(e) på plass (se [Sette inn minnemodulen\(e\)\)](file:///C:/data/systems/insN4020/no/sm/memory.htm#wp1181089).
- 9. Sett på plass moduldekslet (se [Sette på moduldekselet](file:///C:/data/systems/insN4020/no/sm/base.htm#wp1217063)).
- 10. Følg instruksjonene fra [trinn 3](file:///C:/data/systems/insN4020/no/sm/optical.htm#wp1052810) til [trinn 4](file:///C:/data/systems/insN4020/no/sm/optical.htm#wp1052821) i [Sette inn den optiske stasjonen](file:///C:/data/systems/insN4020/no/sm/optical.htm#wp1052349).
- 11. Følg instruksjonene fra [trinn 4](file:///C:/data/systems/insN4020/no/sm/hdd.htm#wp1187681) til [trinn 5](file:///C:/data/systems/insN4020/no/sm/hdd.htm#wp1193396) i [Sette inn harddisken](file:///C:/data/systems/insN4020/no/sm/hdd.htm#wp1187790).
- 12. Sett inn batteriet (se [Sette inn batteriet](file:///C:/data/systems/insN4020/no/sm/removeba.htm#wp1185330)).

**FORSIKTIG: Før du slår på maskinen må du skru inn alle skruer og kontrollere at det ikke ligger igjen løse skruer inni datamaskinen. Ellers kan det oppstå skade på datamaskinen.**

### <span id="page-11-0"></span> **Klokkebatteri Servicehåndbok for Dell™ Inspiron™ N4020/N4030**

- **Ta ut klokkebatteriet**
- **Sette inn klokkebatteriet**
- ADVARSEL: Før du arbeider inne i datamaskinen, må du lese sikkerhetsinformasjonen som fulgte med datamaskinen. Hvis du vil ha mer<br>informasjon om sikkerhet, går du til hjemmesiden for overholdelse av forskrifter (Regulatory
- **FORSIKTIG: Bare en godkjent servicetekniker skal utføre reparasjoner på datamaskinen. Skade forårsaket av servicearbeid som ikke er godkjent av Dell™, dekkes ikke av garantien.**
- **FORSIKTIG: For å unngå elektrostatisk utlading kan du bruke en jordingsstropp rundt håndleddet eller berøre en umalt metallflate med jevne mellomrom (for eksempel en kontakt på datamaskinen).**

**FORSIKTIG: For å forhindre skader på hovedkortet bør du ta ut hovedbatteriet (se [Ta ut batteriet](file:///C:/data/systems/insN4020/no/sm/removeba.htm#wp1185372)) før du arbeider inne i datamaskinen.**

## <span id="page-11-1"></span>**Ta ut klokkebatteriet**

- 1. Følg instruksjonene i [Før du begynner](file:///C:/data/systems/insN4020/no/sm/before.htm#wp1435071).
- 2. Følg instruksjonene fra [trinn 2](file:///C:/data/systems/insN4020/no/sm/sysboard.htm#wp1039500) til [trinn 14](file:///C:/data/systems/insN4020/no/sm/sysboard.htm#wp1037837) i [Ta ut hovedkortet](file:///C:/data/systems/insN4020/no/sm/sysboard.htm#wp1032066).
- 3. Bruk en plastspiss til å presse klokkebatteriet ut av sporet på hovedkortet.

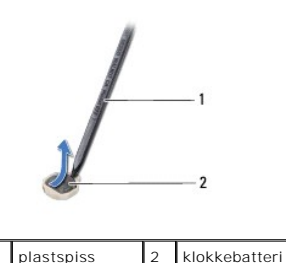

### <span id="page-11-2"></span>**Sette inn klokkebatteriet**

- 1. Følg instruksjonene i [Før du begynner](file:///C:/data/systems/insN4020/no/sm/before.htm#wp1435071).
- 2. Hold klokkebatteriet med den positive siden opp.
- 3. Skyv klokkebatteriet inn i sporet, og trykk forsiktig til det klikker på plass.
- 4. Følg instruksjonene fra [trinn 5](file:///C:/data/systems/insN4020/no/sm/sysboard.htm#wp1037898) til [trinn 18](file:///C:/data/systems/insN4020/no/sm/sysboard.htm#wp1041321) i [Sette inn hovedkortet.](file:///C:/data/systems/insN4020/no/sm/sysboard.htm#wp1027497)

**FORSIKTIG: Før du slår på maskinen må du skru inn alle skruer og kontrollere at det ikke ligger igjen løse skruer inni datamaskinen. Ellers kan det oppstå skade på datamaskinen.**

### <span id="page-12-0"></span> **Prosessormodul**

### **Servicehåndbok for Dell™ Inspiron™ N4020/N4030**

- **O** Ta ut prosessormodulen
- Sette inn prosessormodul
- ADVARSEL: Før du arbeider inne i datamaskinen, må du lese sikkerhetsinformasjonen som fulgte med datamaskinen. Hvis du vil ha mer<br>informasjon om sikkerhet, går du til hjemmesiden for overholdelse av forskrifter (Regulatory **www.dell.com/regulatory\_compliance.**
- **FORSIKTIG: Bare en godkjent servicetekniker skal utføre reparasjoner på datamaskinen. Skade forårsaket av servicearbeid som ikke er godkjent av Dell™, dekkes ikke av garantien.**
- **FORSIKTIG: For å unngå elektrostatisk utlading kan du bruke en jordingsstropp rundt håndleddet eller berøre en umalt metallflate med jevne mellomrom (for eksempel en kontakt på datamaskinen).**
- FORSIKTIG: For å unngå avbrutt forbindelse mellom kamskruen til ZIF-sokkelen og prosessoren når du tar ut eller setter inn prosessoren, kan du<br>legge litt press på midten av prosessormodulen mens du dreier kamskruen.
- **FORSIKTIG: For å unngå skade på prosessormodulen må du holde skrutrekkeren vinkelrett på prosessormodulen mens du skrur kamskruen.**
- **FORSIKTIG: For å forhindre skader på hovedkortet bør du ta ut hovedbatteriet (se [Ta ut batteriet](file:///C:/data/systems/insN4020/no/sm/removeba.htm#wp1185372)) før du arbeider inne i datamaskinen.**

### <span id="page-12-1"></span>**Ta ut prosessormodulen**

- 1. Følg instruksjonene i [Før du begynner](file:///C:/data/systems/insN4020/no/sm/before.htm#wp1435071).
- 2. [Ta ut kjøleenheten](file:///C:/data/systems/insN4020/no/sm/cpucool.htm#wp1137247) (se Ta ut kjøleenheten).
- 3. For å løsne ZIF-sokkelen må du bruke en liten skrutrekker med flatt blad og rotere kamskruen på ZIF-kontakten mot urviseren helt til den når kamsperren.

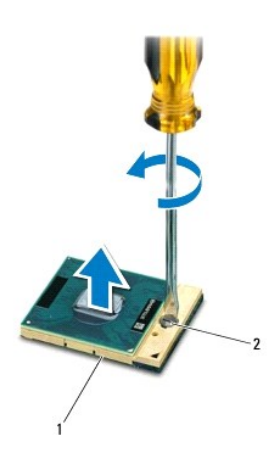

1 ZIF-sokkel 2 kamskrue på ZIF-sokkelen

FORSIKTIG: For at prosessoren skal avkjøles maksimalt, må du ikke berøre varmeoverføringsområdene på prosessorens kjøleenhet. Olje fra<br>huden din kan redusere varmeplatenes kapasitet til å overføre varme.

**FORSIKTIG: Når du tar ut prosessormodulen, må du løfte den rett opp. Vær forsiktig så du ikke bøyer pinnene på prosessormodulen.**

4. Løft prosessormodulen ut av ZIF-sokkelen.

### <span id="page-12-2"></span>**Sette inn prosessormodulen**

**MERK:** Hvis du installerer en ny prosessor, vil du få en ny kjøleenhet med innebygd varmeplate, eller du vil få en ny varmeplate og dokumentasjon som viser hvordan du installerer den på riktig måte.

- 1. Følg instruksjonene i [Før du begynner](file:///C:/data/systems/insN4020/no/sm/before.htm#wp1435071).
- 2. Juster hjørnet med pinne 1 på prosessormodulen etter hjørnet med pinne 1 på ZIF-sokkelen, og sett deretter inn prosessormodulen.

**MERK:** Hjørnet med pinne 1 på prosessormodulen har en trekant som passer med trekanten på hjørnet med pinne 1 på ZIF-sokkelen.

Năr prosessormodulen er riktig plassert, er alle fire hjørnene i samme høyde. Hvis ett eller flere hjørner av modulen er høyere enn de andre, er ikke<br>modulen satt inn på riktig måte.

**FORSIKTIG: Hold skrutrekkeren vinkelrett på prosessormodulen når du skrur kamskruen, for å unngå skade på prosessoren.**

- 3. Stram ZIF-sokkelen ved å skru kamskruen med urviseren for å feste prosessormodulen til hovedkortet.
- 4. Sett inn kjøleenheten (se [Sette på plass kjøleenheten](file:///C:/data/systems/insN4020/no/sm/cpucool.htm#wp1122720)).

### <span id="page-14-0"></span> **Kjøleenhet**

**Servicehåndbok for Dell™ Inspiron™ N4020/N4030** 

- **O** Ta ut kjøleenheten
- Sette på plass kjølee
- $\Lambda$ ADVARSEL: Før du arbeider inne i datamaskinen, må du lese sikkerhetsinformasjonen som fulgte med datamaskinen. Hvis du vil ha mer<br>informasjon om sikkerhet, går du til hjemmesiden for overholdelse av forskrifter (Regulatory **www.dell.com/regulatory\_compliance.**
- **ADVARSEL: Hvis du fjerner kjøleenheten fra datamaskinen mens varmelederen er varm, må du ikke berøre metallinnkapslingen på kjøleenheten.**
- **FORSIKTIG: Bare en godkjent servicetekniker skal utføre reparasjoner på datamaskinen. Skade forårsaket av servicearbeid som ikke er godkjent av Dell™, dekkes ikke av garantien.**
- **FORSIKTIG: For å unngå elektrostatisk utlading kan du bruke en jordingsstropp rundt håndleddet eller berøre en umalt metallflate med jevne mellomrom (for eksempel en kontakt på datamaskinen).**
- **FORSIKTIG: For å forhindre skader på hovedkortet bør du ta ut hovedbatteriet (se [Ta ut batteriet](file:///C:/data/systems/insN4020/no/sm/removeba.htm#wp1185372)) før du arbeider inne i datamaskinen.**

## <span id="page-14-1"></span>**Ta ut kjøleenheten**

- 1. Følg instruksjonene i [Før du begynner](file:///C:/data/systems/insN4020/no/sm/before.htm#wp1435071).
- 2. Følg instruksjonene fra [trinn 2](file:///C:/data/systems/insN4020/no/sm/sysboard.htm#wp1039500) til [trinn 14](file:///C:/data/systems/insN4020/no/sm/sysboard.htm#wp1037837) i [Ta ut hovedkortet](file:///C:/data/systems/insN4020/no/sm/sysboard.htm#wp1032066)
- 3. Koble viftekabelen fra kontakten på hovedkortet.
- 4. Løsne de fire festeskruene som fester enheten til hovedkortet, i sekvensiell rekkefølge (angitt på kjøleenheten).
- 5. Løft kjøleenheten vekk fra hovedkortet.

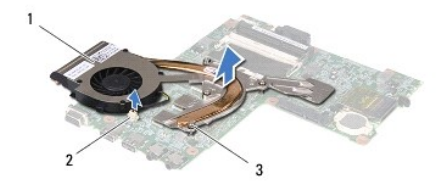

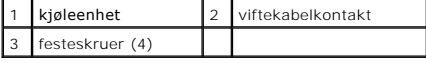

## <span id="page-14-2"></span>**Sette på plass kjøleenheten**

**MERK:** Denne prosedyren forutsetter at du allerede har tatt ut kjøleenheten og er klar til å sette inn en ny.

- 1. Følg instruksjonene i [Før du begynner](file:///C:/data/systems/insN4020/no/sm/before.htm#wp1435071).
- 2. Plasser kjøleenheten på hovedkortet.
- 3. Juster de fire festeskruene på kjøleenheten i forhold til skruehullene på hovedkortet, og skru dem fast i rekkefølge (angitt på kjøleenheten).
- 4. Koble viftekabelen til kontakten på hovedkortet.
- 5. Følg instruksjonene fra [trinn 5](file:///C:/data/systems/insN4020/no/sm/sysboard.htm#wp1037898) til [trinn 18](file:///C:/data/systems/insN4020/no/sm/sysboard.htm#wp1041321) i [Sette inn hovedkortet.](file:///C:/data/systems/insN4020/no/sm/sysboard.htm#wp1027497)

**FORSIKTIG: Før du slår på maskinen må du skru inn alle skruer og kontrollere at det ikke ligger igjen løse skruer inni datamaskinen. Ellers kan det oppstå skade på datamaskinen.**

#### <span id="page-16-0"></span> **Skjerm**

**Servicehåndbok for Dell™ Inspiron™ N4020/N4030** 

- **O** Skiermenhet
- **O** Skjermram
- Skjermpanel
- ADVARSEL: Før du arbeider inne i datamaskinen, må du lese sikkerhetsinformasjonen som fulgte med datamaskinen. Hvis du vil ha mer<br>informasjon om sikkerhet, går du til hjemmesiden for overholdelse av forskrifter (Regulatory
- **FORSIKTIG: Bare en godkjent servicetekniker skal utføre reparasjoner på datamaskinen. Skade forårsaket av servicearbeid som ikke er godkjent av Dell™, dekkes ikke av garantien.**
- **FORSIKTIG: For å unngå elektrostatisk utlading kan du bruke en jordingsstropp rundt håndleddet eller berøre en umalt metallflate med jevne mellomrom (for eksempel en kontakt på datamaskinen).**
- **FORSIKTIG: For å forhindre skader på hovedkortet bør du ta ut hovedbatteriet (se [Ta ut batteriet](file:///C:/data/systems/insN4020/no/sm/removeba.htm#wp1185372)) før du arbeider inne i datamaskinen.**

## <span id="page-16-1"></span>**Skjermenhet**

### <span id="page-16-2"></span>**Ta av skjermenheten**

- 1. Følg instruksjonene i [Før du begynner](file:///C:/data/systems/insN4020/no/sm/before.htm#wp1435071).
- 2. Ta ut batteriet (se [Ta ut batteriet\)](file:///C:/data/systems/insN4020/no/sm/removeba.htm#wp1185372).
- 3. Følg instruksjonene fra [trinn 3](file:///C:/data/systems/insN4020/no/sm/hdd.htm#wp1193616) til [trinn 4](file:///C:/data/systems/insN4020/no/sm/hdd.htm#wp1181565) i [Ta ut harddisken.](file:///C:/data/systems/insN4020/no/sm/hdd.htm#wp1109848)
- 4. Følg instruksjonene fra [trinn 3](file:///C:/data/systems/insN4020/no/sm/optical.htm#wp1050736) til [trinn 5](file:///C:/data/systems/insN4020/no/sm/optical.htm#wp1053648) i [Ta ut den optiske stasjonen](file:///C:/data/systems/insN4020/no/sm/optical.htm#wp1044846).
- 5. [Ta av moduldekslet](file:///C:/data/systems/insN4020/no/sm/base.htm#wp1226151) (se Ta av moduldekslet).
- 6. [Ta ut minnemodulen\(e\)](file:///C:/data/systems/insN4020/no/sm/memory.htm#wp1186694) (se Ta ut minnemodulen(e)).
- 7. Ta av tastaturet (se [Ta av tastaturet\)](file:///C:/data/systems/insN4020/no/sm/keyboard.htm#wp1184546).
- 8. [Ta av håndleddsstøtten](file:///C:/data/systems/insN4020/no/sm/palmrest.htm#wp1044787) (se Ta av håndleddsstøtten).
- 9. Koble antennekablene fra minikortet (se [Ta ut minikortet](file:///C:/data/systems/insN4020/no/sm/minicard.htm#wp1181758)), og fjern antennekablene fra kabelføringene.
- 10. Koble skjermkabelen fra kontakten på hovedkortet.
- 11. Skru ut de to skruene (én på hver side) som fester skjermenheten til datamaskinkabinettet.
- 12. Løft opp og fjern skjermenheten fra kabinettet.

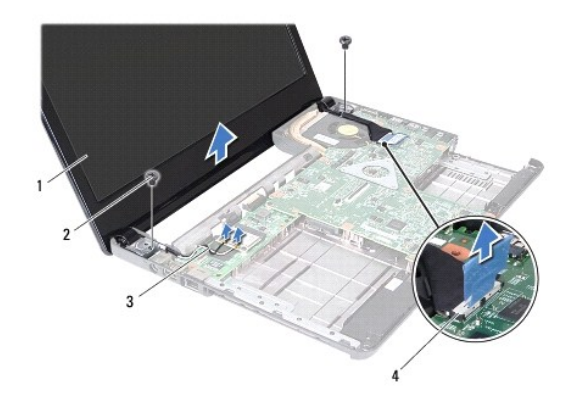

<span id="page-17-0"></span>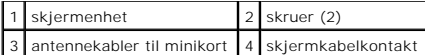

## <span id="page-17-2"></span>**Sette på skjermenheten**

- 1. Følg instruksjonene i [Før du begynner](file:///C:/data/systems/insN4020/no/sm/before.htm#wp1435071).
- 2. Sett skjermenheten på plass, og skru inn igjen de to skruene (én på hver side) som fester skjermenheten til datamaskinkabinettet.
- 3. Koble skjermkabelen til kontakten på hovedkortet.
- 4. Før antennekablene gjennom kabelføringene, og koble kablene til minikortet (se [Sette inn minikortet\)](file:///C:/data/systems/insN4020/no/sm/minicard.htm#wp1181828).
- 5. Sett på plass håndleddsstøtten (se [Sette på plass håndleddsstøtten](file:///C:/data/systems/insN4020/no/sm/palmrest.htm#wp1051018)).
- 6. Sett på plass tastaturet (se [Sette på plass tastaturet](file:///C:/data/systems/insN4020/no/sm/keyboard.htm#wp1179994)).
- 7. Sett minnemodulen(e) på plass (se [Sette inn minnemodulen\(e\)\)](file:///C:/data/systems/insN4020/no/sm/memory.htm#wp1181089).
- 8. Sett på plass moduldekslet (se [Sette på moduldekselet](file:///C:/data/systems/insN4020/no/sm/base.htm#wp1217063)).
- 9. Følg instruksjonene fra [trinn 3](file:///C:/data/systems/insN4020/no/sm/optical.htm#wp1052810) til [trinn 4](file:///C:/data/systems/insN4020/no/sm/optical.htm#wp1052821) i [Sette inn den optiske stasjonen](file:///C:/data/systems/insN4020/no/sm/optical.htm#wp1052349).
- 10. Følg instruksjonene fra [trinn 4](file:///C:/data/systems/insN4020/no/sm/hdd.htm#wp1187681) til [trinn 5](file:///C:/data/systems/insN4020/no/sm/hdd.htm#wp1193396) i [Sette inn harddisken](file:///C:/data/systems/insN4020/no/sm/hdd.htm#wp1187790).
- 11. Sett inn batteriet (se [Sette inn batteriet](file:///C:/data/systems/insN4020/no/sm/removeba.htm#wp1185330)).
- **FORSIKTIG: Før du slår på maskinen må du skru inn alle skruer og kontrollere at det ikke ligger igjen løse skruer inni datamaskinen. Ellers kan det oppstå skade på datamaskinen.**

## <span id="page-17-1"></span>**Skjermramme**

### <span id="page-17-3"></span>**Ta av skjermrammen**

**FORSIKTIG: Skjermrammen er ekstremt skjør. Vær forsiktig når du tar den av slik at rammen ikke blir skadet.**

- 1. Følg instruksjonene i [Før du begynner](file:///C:/data/systems/insN4020/no/sm/before.htm#wp1435071).
- 2. [Ta av skjermenheten](#page-16-2) (se Ta av skjermenheten).
- 3. Legg merke hvordan antennekablene til minikortet og skjermkabelen er rutet på skjermhengslene.
- 4. Bruk fingertuppene til forsiktig å lirke opp den innvendige kanten på skjermrammen.
- 5. Ta av skjermrammen.

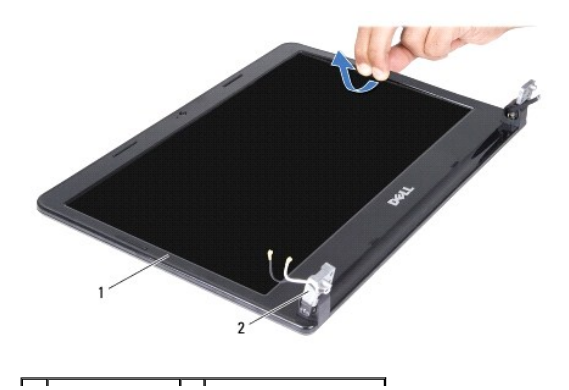

## <span id="page-18-2"></span><span id="page-18-0"></span>**Sette på skjermrammen**

- 1. Følg instruksjonene i [Før du begynner](file:///C:/data/systems/insN4020/no/sm/before.htm#wp1435071).
- 2. Legg antennekablene til minikortet og skjermkabelen riktig på skjermhengslene.
- 3. Juster skjermrammen etter skjermpanelet, og klikk den forsiktig på plass.
- 4. Sett på plass skjermenheten (se [Sette på skjermenheten](#page-17-2)).

## <span id="page-18-1"></span>**Skjermpanel**

## **Ta av skjermpanelet**

- 1. Følg instruksjonene i [Før du begynner](file:///C:/data/systems/insN4020/no/sm/before.htm#wp1435071).
- 2. [Ta av skjermenheten](#page-16-2) (se Ta av skjermenheten).
- 3. [Ta av skjermrammen](#page-17-3) (se Ta av skjermrammen).
- 4. Koble kamerakabelen fra kontakten på kameramodulen.
- 5. Skru ut de seks skruene som fester skjermpanelet til skjermdekslet.

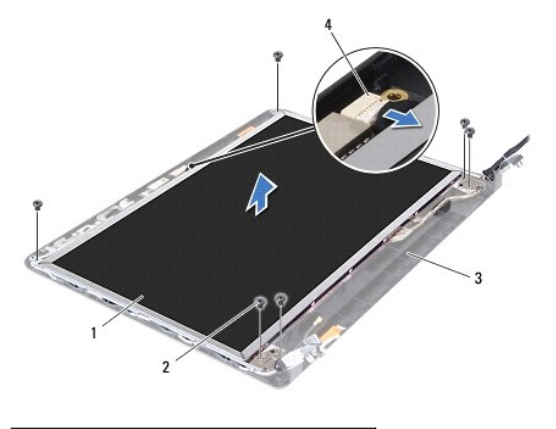

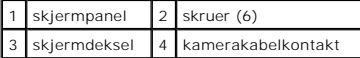

- 6. Løft skjermen fra skjermdekselet.
- 7. Snu skjermpanelet opp ned, og plasser det på en ren overflate.
- 8. Løft tapen som fester skjermkabelen til skjermkortkontakten, og koble fra skjermkabelen.

**MERK:** Kamerakabelen er festet til baksiden av skjermpanelet.

9. Ta av kamerakabelen.

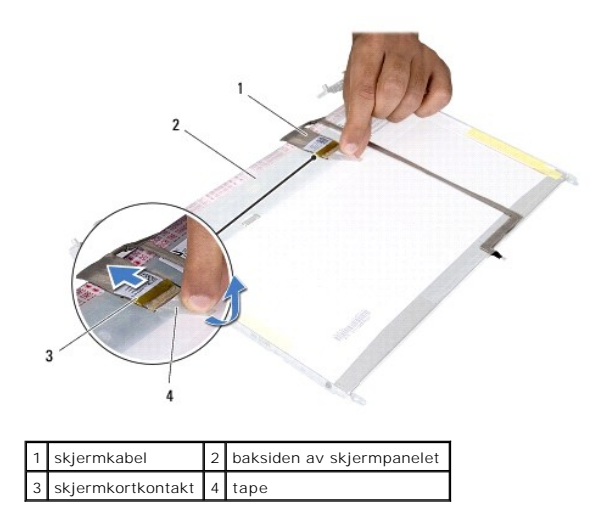

10. Skru ut de fire skruene (to på hver side) som holder skjermpanelbrakettene til skjermpanelet.

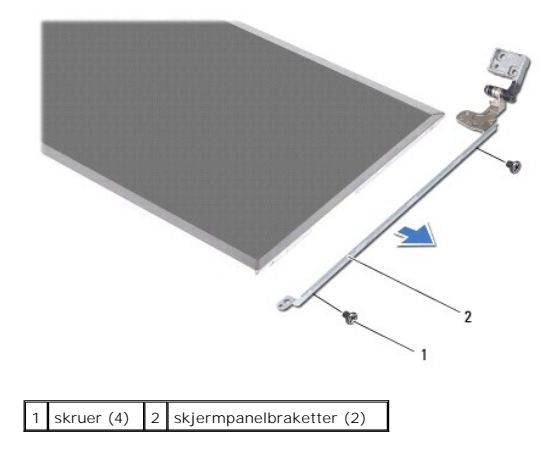

### **Sette på skjermpanelet**

- 1. Følg instruksjonene i [Før du begynner](file:///C:/data/systems/insN4020/no/sm/before.htm#wp1435071).
- 2. Sett på plass de fire skruene (to på hver side) som holder skjermpanelbrakettene til skjermpanelet.
- 3. Fest kamerakabelen til baksiden av skjermpanelet.
- 4. Koble skjermkabelen til skjermkortkontakten, og fest den med tapen.
- 5. Juster skruehullene på skjermpanelet etter skruehullene på skjermdekselet, og fest skruene.
- 6. Koble kamerakabelen til kontakten på kameramodulen.
- 7. Sett på plass skjermrammen (se [Sette på skjermrammen](#page-18-2)).
- 8. Sett på plass skjermenheten (se [Sette på skjermenheten](#page-17-2)).

**FORSIKTIG: Før du slår på maskinen må du skru inn alle skruer og kontrollere at det ikke ligger igjen løse skruer inni datamaskinen. Ellers kan det oppstå skade på datamaskinen.**

#### <span id="page-20-0"></span> **Harddisk**

**Servicehåndbok for Dell™ Inspiron™ N4020/N4030** 

- **O** Ta ut harddisken
- Sette inn harddisk
- $\triangle$ ADVARSEL: Før du arbeider inne i datamaskinen, må du lese sikkerhetsinformasjonen som fulgte med datamaskinen. Hvis du vil ha mer<br>informasjon om sikkerhet, går du til hjemmesiden for overholdelse av forskrifter (Regulatory **www.dell.com/regulatory\_compliance. ADVARSEL: Hvis du tar harddisken ut av datamaskinen mens disken er varm, må du ikke berøre metallinnkapslingen til harddisken. FORSIKTIG: Bare en godkjent servicetekniker skal utføre reparasjoner på datamaskinen. Skade forårsaket av servicearbeid som ikke er godkjent av Dell™, dekkes ikke av garantien. FORSIKTIG: For å unngå tap av data må du slå av datamaskinen (se [Slå av datamaskinen](file:///C:/data/systems/insN4020/no/sm/before.htm#wp1435089)) før du tar ut harddisken. Du må ikke ta ut harddisken mens datamaskinen er på eller i sovemodus. FORSIKTIG: For å unngå elektrostatisk utlading kan du bruke en jordingsstropp rundt håndleddet eller berøre en umalt metallflate med jevne mellomrom (for eksempel en kontakt på datamaskinen). FORSIKTIG: Harddisker er ekstremt skjøre. Vær varsom når du håndterer harddisken.**

**FORSIKTIG: For å forhindre skader på hovedkortet bør du ta ut hovedbatteriet (se [Ta ut batteriet](file:///C:/data/systems/insN4020/no/sm/removeba.htm#wp1185372)) før du arbeider inne i datamaskinen.**

**MERK:** Dell garanterer ikke kompatibilitet og tilbyr heller ikke kundestøtte for harddisker som er kjøpt fra andre leverandører enn Dell.

**MERK:** Hvis du installerer en harddisk fra en annen leverandør enn Dell, må du installere operativsystem, drivere og verktøy på den nye harddisken (se *Dell Technology Guide* (Dells teknologihåndbok).

## <span id="page-20-1"></span>**Ta ut harddisken**

- 1. Følg instruksjonene i [Før du begynner](file:///C:/data/systems/insN4020/no/sm/before.htm#wp1435071).
- 2. Ta ut batteriet (se [Ta ut batteriet\)](file:///C:/data/systems/insN4020/no/sm/removeba.htm#wp1185372).

**FORSIKTIG: Når harddisken ikke er i datamaskinen, må den oppbevares i beskyttende antistatisk emballasje (se delen om beskyttelse mot elektrostatisk utlading i sikkerhetsinformasjonen som fulgte med datamaskinen.)**

- 3. Ta ut de to skruene som fester harddisken til kabinettet.
- 4. Skyv harddisken ut av harddiskrommet.

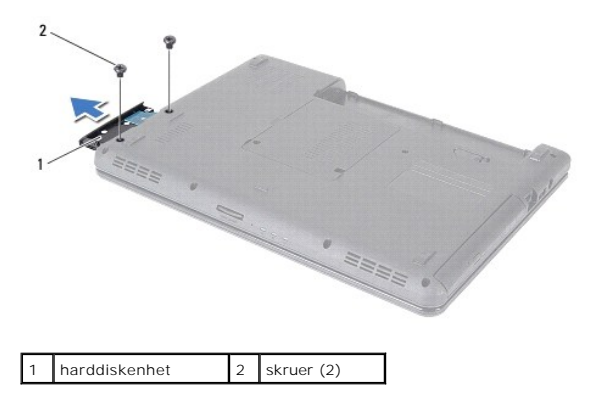

- 5. Fjern de to skruene som fester harddiskrammen til harddisken.
- 6. Dra harddiskrammen vekk fra harddisken.

<span id="page-21-0"></span>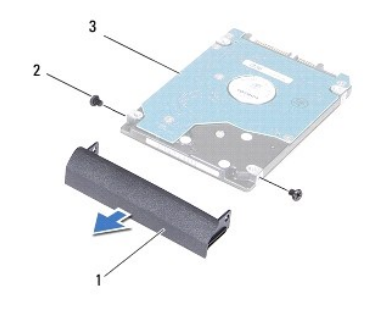

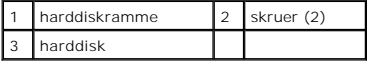

### <span id="page-21-1"></span>**Sette inn harddisken**

- 1. Følg instruksjonene i [Før du begynner](file:///C:/data/systems/insN4020/no/sm/before.htm#wp1435071).
- 2. Ta den nye harddisken ut av emballasjen. Ta vare på originalemballasjen til oppbevaring eller frakt av harddisken.
- 3. Juster skruehullene på harddiskrammen etter skruehullene på harddisken, og sett inn de to skruene.
- 4. Skyv harddisken inn i harddiskrommet til den sitter på plass.
- 5. Skru inn de to skruene som fester harddisken til kabinettet.
- 6. Sett inn batteriet (se [Sette inn batteriet](file:///C:/data/systems/insN4020/no/sm/removeba.htm#wp1185330)).
- **FORSIKTIG: Før du slår på maskinen må du skru inn alle skruer og kontrollere at det ikke ligger igjen løse skruer inni datamaskinen. Ellers kan det oppstå skade på datamaskinen.**
- 7. Installer operativsystemet på datamaskinen hvis det er nødvendig. Se Gjenopprette operativsystemet i *Setup Guide* (installasjonsveiledningen).
- 8. Installer drivere og verktøy på datamaskinen hvis det er nødvendig. For mer informasjon, se *Dell Technology Guide* (Dells teknologihåndbok).

### <span id="page-22-0"></span> **I/U-kort**

### **Servicehåndbok for Dell™ Inspiron™ N4020/N4030**

- [Ta ut I/U-kortet](#page-22-1)
- <u>Sette inn I/U-kortet</u>
- ADVARSEL: Før du arbeider inne i datamaskinen, må du lese sikkerhetsinformasjonen som fulgte med datamaskinen. Hvis du vil ha mer<br>informasjon om sikkerhet, går du til hjemmesiden for overholdelse av forskrifter (Regulatory
- **FORSIKTIG: Bare en godkjent servicetekniker skal utføre reparasjoner på datamaskinen. Skade forårsaket av servicearbeid som ikke er godkjent av Dell™, dekkes ikke av garantien.**
- **FORSIKTIG: For å unngå elektrostatisk utlading kan du bruke en jordingsstropp rundt håndleddet eller berøre en umalt metallflate med jevne mellomrom (for eksempel en kontakt på datamaskinen).**

**FORSIKTIG: For å forhindre skader på hovedkortet bør du ta ut hovedbatteriet (se [Ta ut batteriet](file:///C:/data/systems/insN4020/no/sm/removeba.htm#wp1185372)) før du arbeider inne i datamaskinen.**

## <span id="page-22-1"></span>**Ta ut I/U-kortet**

- 1. Følg instruksjonene i [Før du begynner](file:///C:/data/systems/insN4020/no/sm/before.htm#wp1435071).
- 2. Følg instruksjonene fra [trinn 2](file:///C:/data/systems/insN4020/no/sm/sysboard.htm#wp1039500) til [trinn 13](file:///C:/data/systems/insN4020/no/sm/sysboard.htm#wp1041120) i [Ta ut hovedkortet](file:///C:/data/systems/insN4020/no/sm/sysboard.htm#wp1032066).
- 3. [Ta ut minikortet](file:///C:/data/systems/insN4020/no/sm/minicard.htm#wp1181758) (se Ta ut minikortet).
- 4. Skru ut skruen som fester I/U-kortet til datamaskinkabinettet.
- 5. Løft I/U-kortet ut av datamaskinbasen.

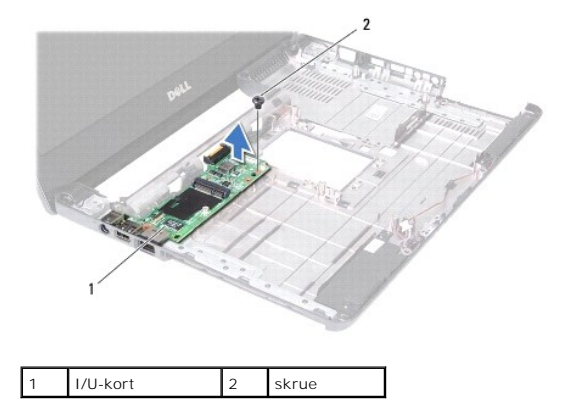

## <span id="page-22-2"></span>**Sette inn I/U-kortet**

- 1. Følg instruksjonene i [Før du begynner](file:///C:/data/systems/insN4020/no/sm/before.htm#wp1435071).
- 2. Juster kontaktene på I/U-kortet etter kontaktsporene på datamaskinkabinettet.
- 3. Skru inn skruen som fester I/U-kortet til kabinettet.
- 4. Sett inn minikortet (se [Sette inn minikortet](file:///C:/data/systems/insN4020/no/sm/minicard.htm#wp1181828)).
- 5. Følg instruksjonene fra [trinn 6](file:///C:/data/systems/insN4020/no/sm/sysboard.htm#wp1039655) til [trinn 18](file:///C:/data/systems/insN4020/no/sm/sysboard.htm#wp1041321) i [Sette inn hovedkortet.](file:///C:/data/systems/insN4020/no/sm/sysboard.htm#wp1027497)
- **FORSIKTIG: Før du slår på maskinen må du skru inn alle skruer og kontrollere at det ikke ligger igjen løse skruer inni datamaskinen. Ellers kan det oppstå skade på datamaskinen.**

#### <span id="page-24-0"></span> **Tastatur**

**Servicehåndbok for Dell™ Inspiron™ N4020/N4030** 

- **Ta av tastaturet**
- Sette på plass tastaturet
- $\Lambda$ ADVARSEL: Før du arbeider inne i datamaskinen, må du lese sikkerhetsinformasjonen som fulgte med datamaskinen. Hvis du vil ha mer<br>informasjon om sikkerhet, går du til hjemmesiden for overholdelse av forskrifter (Regulatory
- **FORSIKTIG: Bare en godkjent servicetekniker skal utføre reparasjoner på datamaskinen. Skade forårsaket av servicearbeid som ikke er godkjent av Dell™, dekkes ikke av garantien.**
- **FORSIKTIG: For å unngå elektrostatisk utlading kan du bruke en jordingsstropp rundt håndleddet eller berøre en umalt metallflate med jevne mellomrom (for eksempel en kontakt på datamaskinen).**

**FORSIKTIG: For å forhindre skader på hovedkortet bør du ta ut hovedbatteriet (se [Ta ut batteriet](file:///C:/data/systems/insN4020/no/sm/removeba.htm#wp1185372)) før du arbeider inne i datamaskinen.**

### <span id="page-24-1"></span>**Ta av tastaturet**

- 1. Følg instruksjonene i [Før du begynner](file:///C:/data/systems/insN4020/no/sm/before.htm#wp1435071).
- 2. Ta ut batteriet (se [Ta ut batteriet\)](file:///C:/data/systems/insN4020/no/sm/removeba.htm#wp1185372).
- 3. Følg instruksjonene fra [trinn 3](file:///C:/data/systems/insN4020/no/sm/hdd.htm#wp1193616) til [trinn 4](file:///C:/data/systems/insN4020/no/sm/hdd.htm#wp1181565) i [Ta ut harddisken.](file:///C:/data/systems/insN4020/no/sm/hdd.htm#wp1109848)
- 4. Følg instruksjonene fra [trinn 3](file:///C:/data/systems/insN4020/no/sm/optical.htm#wp1050736) til [trinn 5](file:///C:/data/systems/insN4020/no/sm/optical.htm#wp1053648) i [Ta ut den optiske stasjonen](file:///C:/data/systems/insN4020/no/sm/optical.htm#wp1044846).
- 5. [Ta av moduldekslet](file:///C:/data/systems/insN4020/no/sm/base.htm#wp1226151) (se Ta av moduldekslet).
- 6. [Ta ut minnemodulen\(e\)](file:///C:/data/systems/insN4020/no/sm/memory.htm#wp1186694) (se Ta ut minnemodulen(e)).
- 7. Skru ut de to skruene som fester tastaturet til datamaskinbasen.

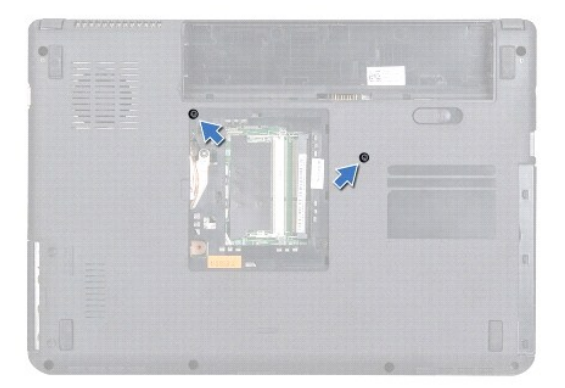

- 8. Snu datamaskinen og åpne skjermen så langt som mulig.
- **FORSIKTIG: Tastehettene på tastaturet er skjøre, kan lett forskyves og er tidkrevende å sette på igjen. Vær forsiktig når du tar ut og håndterer tastaturet.**
- 9. Trykk ned å tastaturet og skyv ned nedover.
- 10. Press en plastspiss mellom tastaturet og håndleddsstøtten, og pirk løs og løft tastaturet for å løsne det fra tappene på håndleddsstøtten.

<span id="page-25-0"></span>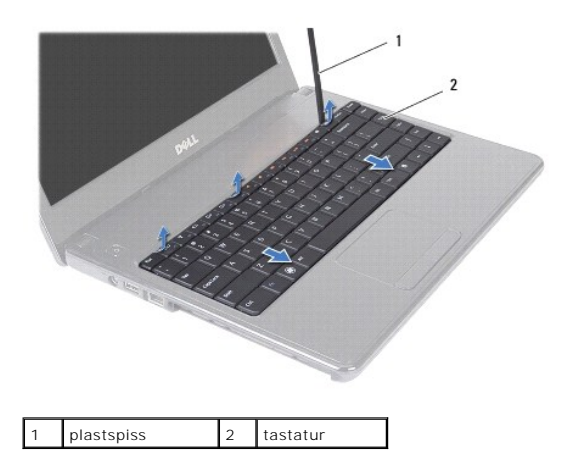

- 11. Skyv tappene på tastaturet ut av sporene på håndleddsstøtten.
- 12. Løft tastaturet forsiktig opp til det løsner fra håndleddsstøtten.

**FORSIKTIG: Vær svært forsiktig når du tar ut og håndterer tastaturet. Det kan lett oppstå riper på skjermpanelet.**

- 13. Hold tastaturet mot skjermen uten å trekke hardt i det.
- 14. Løft kontaktlåsen som fester tastaturkabelen til kontakten på hovedkortet, og trekk ut kabelen.
- 15. Løft tastaturet av datamaskinen.

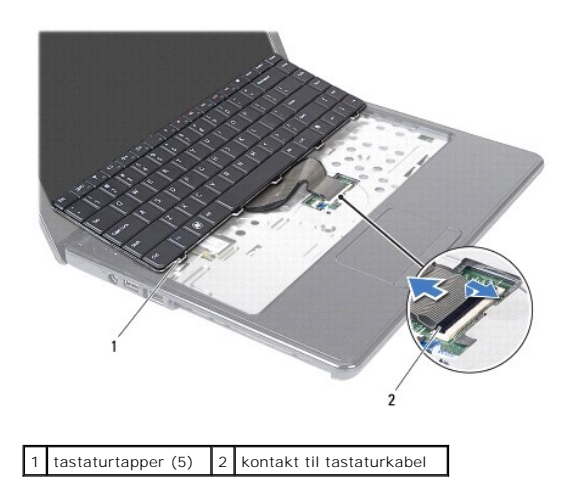

# <span id="page-25-1"></span>**Sette på plass tastaturet**

- 1. Følg instruksjonene i [Før du begynner](file:///C:/data/systems/insN4020/no/sm/before.htm#wp1435071).
- 2. Skyv kontakten til tastaturkabelen inn i kontakten på hovedkortet. Trykk ned på kontaktlåsen for å feste tastaturkabelen til hovedkortkontakten.
- 3. Skyv tappene nederst på tastaturet inn i sporene på håndleddsstøtten.
- 4. Trykk forsiktig rundt kantene på tastaturet og skyv det oppover for å feste det under tappene på håndleddsstøtten.
- 5. Lukk skjermen og snu datamaskinen opp-ned.
- 6. Skru inn de to skruene som fester tastaturet til datamaskinkabinettet.
- 7. Sett minnemodulen(e) på plass (se [Sette inn minnemodulen\(e\)\)](file:///C:/data/systems/insN4020/no/sm/memory.htm#wp1181089).
- 8. Sett på plass moduldekslet (se [Sette på moduldekselet](file:///C:/data/systems/insN4020/no/sm/base.htm#wp1217063)).
- 9. Følg instruksjonene fra [trinn 3](file:///C:/data/systems/insN4020/no/sm/optical.htm#wp1052810) til [trinn 4](file:///C:/data/systems/insN4020/no/sm/optical.htm#wp1052821) i [Sette inn den optiske stasjonen](file:///C:/data/systems/insN4020/no/sm/optical.htm#wp1052349).
- 10. Følg instruksjonene fra [trinn 4](file:///C:/data/systems/insN4020/no/sm/hdd.htm#wp1187681) til [trinn 5](file:///C:/data/systems/insN4020/no/sm/hdd.htm#wp1193396) i [Sette inn harddisken](file:///C:/data/systems/insN4020/no/sm/hdd.htm#wp1187790).
- 11. Sett inn batteriet (se [Sette inn batteriet](file:///C:/data/systems/insN4020/no/sm/removeba.htm#wp1185330)).
- **FORSIKTIG: Før du slår på maskinen må du skru inn alle skruer og kontrollere at det ikke ligger igjen løse skruer inni datamaskinen. Ellers kan det oppstå skade på datamaskinen.**

# <span id="page-27-0"></span> **Minnemodul(er)**

## **Servicehåndbok for Dell™ Inspiron™ N4020/N4030**

- **Ta ut minnemodulen(e)**
- Sette inn minnemodulen(e)
- ADVARSEL: Før du arbeider inne i datamaskinen, må du lese sikkerhetsinformasjonen som fulgte med datamaskinen. Hvis du vil ha mer<br>informasjon om sikkerhet, går du til hjemmesiden for overholdelse av forskrifter (Regulatory **www.dell.com/regulatory\_compliance.**
- **FORSIKTIG: Bare en godkjent servicetekniker skal utføre reparasjoner på datamaskinen. Skade forårsaket av servicearbeid som ikke er godkjent av Dell™, dekkes ikke av garantien.**
- **FORSIKTIG: For å unngå elektrostatisk utlading kan du bruke en jordingsstropp rundt håndleddet eller berøre en umalt metallflate med jevne mellomrom (for eksempel en kontakt på datamaskinen).**

**FORSIKTIG: For å forhindre skader på hovedkortet bør du ta ut hovedbatteriet (se [Ta ut batteriet](file:///C:/data/systems/insN4020/no/sm/removeba.htm#wp1185372)) før du arbeider inne i datamaskinen.**

Du kan utvide datamaskinens minnekapasitet ved å installere minnemoduler på hovedkortet. Se Spesifikasjoner i *Setup Guide* (Installeringsveiledningen)<br>angående informasjon om hvilken type minne som støttes av datamaskinen

**MERK:** Minnemoduler som er kjøpt fra Dell™, dekkes av garantien for datamaskinen.

Datamaskinen har to SODIMM-sokler merket DIMM A og DIMM B, som brukeren har tilgang til fra bunnen av datamaskinen.

## <span id="page-27-1"></span>**Ta ut minnemodulen(e)**

- 1. Følg instruksjonene i [Før du begynner](file:///C:/data/systems/insN4020/no/sm/before.htm#wp1435071).
- 2. Ta ut batteriet (se [Ta ut batteriet\)](file:///C:/data/systems/insN4020/no/sm/removeba.htm#wp1185372).
- 3. [Ta av moduldekslet](file:///C:/data/systems/insN4020/no/sm/base.htm#wp1226151) (se Ta av moduldekslet).

**FORSIKTIG: Ikke bruk verktøy til å åpne festeklemmene på minnemodulen. Det kan skade minnemodulkontakten.**

- 4. Bruk fingertuppene til forsiktig å åpne sikkerhetsklemmene på hver ende av minnemodulkontakten til minnemodulen spretter opp.
- 5. Ta minnemodulen ut av minnemodulkontakten.

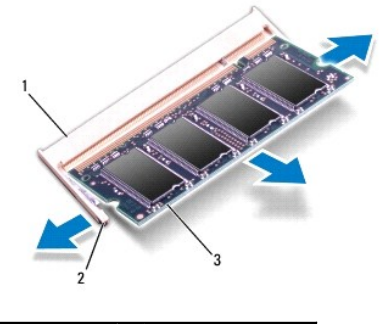

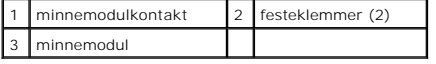

# <span id="page-27-2"></span>**Sette inn minnemodulen(e)**

FORSIKTIG: **Hvis du må installere minnemoduler i to kontakter, må du installere en minnemodul i kontakten merket «DIMM A» før du installerer<br>en modul i kontakten merket «DIMM B».** 

- 1. Følg instruksjonene i [Før du begynner](file:///C:/data/systems/insN4020/no/sm/before.htm#wp1435071).
- 2. Juster hakket på minnemodulen etter tappen på minnemodulkontakten.
- 3. Skyv modulen inn i sporet i 45 graders vinkel, og trykk modulen ned til den klikker på plass. Hvis du ikke hører et klikk, må du ta ut minnmemodulen og sette den inn på nytt.
- **MERK:** Hvis ikke minnemodulen er riktig installert, er det ikke sikkert at datamaskinen vil starte opp.

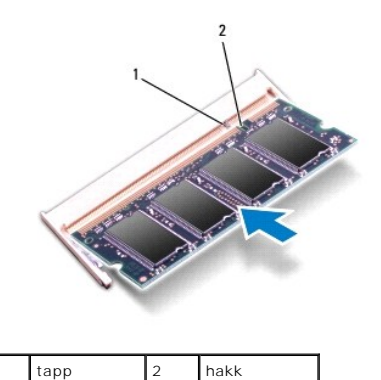

4. Sett på plass moduldekslet (se [Sette på moduldekselet](file:///C:/data/systems/insN4020/no/sm/base.htm#wp1217063)).

- 5. Sett på plass batteriet (se [Sette inn batteriet](file:///C:/data/systems/insN4020/no/sm/removeba.htm#wp1185330)), eller koble strømadapteren til datamaskinen og en stikkontakt.
- **FORSIKTIG: Før du slår på maskinen må du skru inn alle skruer og kontrollere at det ikke ligger igjen løse skruer inni datamaskinen. Ellers kan det oppstå skade på datamaskinen.**
- 6. Slå på datamaskinen.
- Når datamaskinen starter opp, finner den minnemodulen og oppdaterer automatisk systemkonfigurasjonsinformasjonen.

Slik bekrefter du mengden minne som er installert i datamaskinen:

*Windows*® *Vista*:

Klikk på **Start** ® **Hjelp og støtte**® **Dell systeminformasjon**.

*Windows*® *7*:

Klikk på **Start** ® **Kontrollpanel**® **System og sikkerhet**® **System**.

## <span id="page-29-0"></span> **Trådløst minikort**

**Servicehåndbok for Dell™ Inspiron™ N4020/N4030** 

- **O** Ta ut minikortet
- Sette inn minikortet
- ADVARSEL: Før du arbeider inne i datamaskinen, må du lese sikkerhetsinformasjonen som fulgte med datamaskinen. Hvis du vil ha mer<br>informasjon om sikkerhet, går du til hjemmesiden for overholdelse av forskrifter (Regulatory **www.dell.com/regulatory\_compliance.**
- **FORSIKTIG: Bare en godkjent servicetekniker skal utføre reparasjoner på datamaskinen. Skade forårsaket av servicearbeid som ikke er godkjent av Dell™, dekkes ikke av garantien.**
- **FORSIKTIG: For å unngå elektrostatisk utlading kan du bruke en jordingsstropp rundt håndleddet eller berøre en umalt metallflate med jevne mellomrom (for eksempel en kontakt på datamaskinen).**

**FORSIKTIG: For å forhindre skader på hovedkortet bør du ta ut hovedbatteriet (se [Ta ut batteriet](file:///C:/data/systems/insN4020/no/sm/removeba.htm#wp1185372)) før du arbeider inne i datamaskinen.**

- **FORSIKTIG: Når minikortet ikke er i datamaskinen, må det oppbevares i beskyttende antistatisk emballasje (se «Protecting Against Electrostatic Discharge» (beskytte mot elektrostatisk utlading) i sikkerhetsanvisningene som fulgte med datamaskinen).**
- **MERK:** Dell kan ikke garantere at minikort fra andre produsenter er kompatible med denne enheten, og kan heller ikke tilby kundestøtte på kort fra andre kilder enn Dell.

Hvis du bestilte et trådløst minikort sammen med datamaskinen, er kortet allerede installert.

Datamaskinen støtter ett minikortspor med halv høyde — WLAN (Wireless Local Area Network), Wi-Fi eller WiMax (Worldwide Interoperability for Microwave Access).

**MERK:** Avhengig av hvordan datamaskinen ble konfigurert da den ble solgt, er det kanskje ikke installert noen minikort i minikortsporene.

## <span id="page-29-1"></span>**Ta ut minikortet**

- 1. Følg instruksjonene i [Før du begynner](file:///C:/data/systems/insN4020/no/sm/before.htm#wp1435071).
- 2. Ta ut batteriet (se [Ta ut batteriet\)](file:///C:/data/systems/insN4020/no/sm/removeba.htm#wp1185372).
- 3. Følg instruksjonene fra [trinn 3](file:///C:/data/systems/insN4020/no/sm/hdd.htm#wp1193616) til [trinn 4](file:///C:/data/systems/insN4020/no/sm/hdd.htm#wp1181565) i [Ta ut harddisken.](file:///C:/data/systems/insN4020/no/sm/hdd.htm#wp1109848)
- 4. Følg instruksjonene fra [trinn 3](file:///C:/data/systems/insN4020/no/sm/optical.htm#wp1050736) til [trinn 5](file:///C:/data/systems/insN4020/no/sm/optical.htm#wp1053648) i [Ta ut den optiske stasjonen](file:///C:/data/systems/insN4020/no/sm/optical.htm#wp1044846).
- 5. Ta av moduldekslet (se [Ta av moduldekslet](file:///C:/data/systems/insN4020/no/sm/base.htm#wp1226151)).
- 6. [Ta ut minnemodulen\(e\)](file:///C:/data/systems/insN4020/no/sm/memory.htm#wp1186694) (se Ta ut minnemodulen(e).
- 7. Ta av tastaturet (se [Ta av tastaturet\)](file:///C:/data/systems/insN4020/no/sm/keyboard.htm#wp1184546).
- FORSIKTIG: Når du kobler fra en kabel, må du trekke i kontakten eller i strekkavlastningsløkken og ikke i selve kabelen. Noen kabler har<br>kontakter med låsefester. Hvis du skal koble fra en slik kabel, trykker du inn låsefe **kontaktene vender riktig vei og er på linje.**

<sup>8.</sup> Koble antennekablene fra minikortet.

<span id="page-30-0"></span>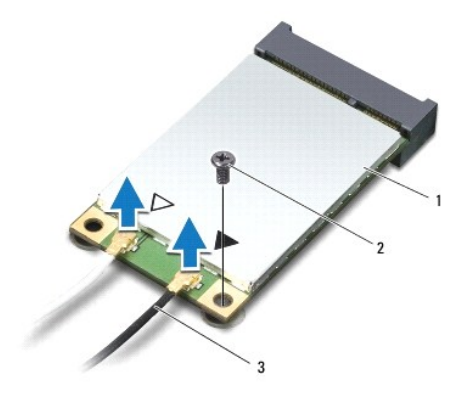

### 1 minikort 2 festeskrue 3 antennekabler (2)

9. Skru ut skruen som fester minikortet til kontakten på I/U-kortet.

10. Løft minikortet ut av kontakten på I/U-kortet.

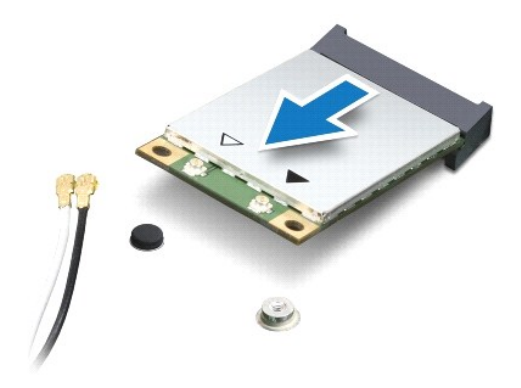

## <span id="page-30-1"></span>**Sette inn minikortet**

- 1. Følg instruksjonene i [Før du begynner](file:///C:/data/systems/insN4020/no/sm/before.htm#wp1435071).
- 2. Ta det nye minikortet ut av emballasjen.

**FORSIKTIG: Bruk fast og jevnt trykk til å skyve kortet på plass. Hvis du bruker for mye makt, kan du skade kontakten.**

- **FORSIKTIG: Kontaktene er laget for å sikre riktig innsetting. Hvis du føler motstand, må du kontrollere kontaktene på kortet og hovedkortet og plassere kortet på nytt.**
- **FORSIKTIG: For å unngå skader på minikortet må du aldri legge ledninger under kortet.**
- 3. Sett inn minikortkontakten i 45 graders vinkel i den aktuelle kontakten på I/U-kortet.
- 4. Trykk den andre enden av minikortet ned i sporet på I/U-kortet, og skru inn skruen som fester minikortet til I/U-kortet.
- 5. Koble de riktige antennekablene til minikortet du installerer. Følgende tabell viser fargekodene for antennekablene for hvert av minikortene datamaskinen støtter.

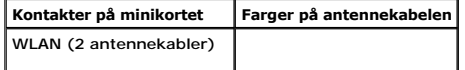

Hoved-WLAN (hvit trekant) | hvit Hjelpe-WLAN (svart trekant) svart

- 6. Sikre de ubrukte antennekablene i den beskyttende mylar-hylsen.
- 7. Sett på plass tastaturet (se [Sette på plass tastaturet](file:///C:/data/systems/insN4020/no/sm/keyboard.htm#wp1179994)).
- 8. Sett minnemodulen(e) på plass (se [Sette inn minnemodulen\(e\)\)](file:///C:/data/systems/insN4020/no/sm/memory.htm#wp1181089).
- 9. Sett på plass moduldekslet (se [Sette på moduldekselet](file:///C:/data/systems/insN4020/no/sm/base.htm#wp1217063)).
- 10. Følg instruksjonene fra [trinn 3](file:///C:/data/systems/insN4020/no/sm/optical.htm#wp1052810) til [trinn 4](file:///C:/data/systems/insN4020/no/sm/optical.htm#wp1052821) i [Sette inn den optiske stasjonen](file:///C:/data/systems/insN4020/no/sm/optical.htm#wp1052349).
- 11. Følg instruksjonene fra [trinn 4](file:///C:/data/systems/insN4020/no/sm/hdd.htm#wp1187681) til [trinn 5](file:///C:/data/systems/insN4020/no/sm/hdd.htm#wp1193396) i [Sette inn harddisken](file:///C:/data/systems/insN4020/no/sm/hdd.htm#wp1187790).
- 12. Sett inn batteriet (se [Sette inn batteriet](file:///C:/data/systems/insN4020/no/sm/removeba.htm#wp1185330)).

**FORSIKTIG: Før du slår på maskinen må du skru inn alle skruer og kontrollere at det ikke ligger igjen løse skruer inni datamaskinen. Ellers kan det oppstå skade på datamaskinen.**

13. Installer drivere og verktøy på datamaskinen hvis det er nødvendig. For mer informasjon, se *Dell Technology Guide* (Dell teknologihåndbok).

**MERK:** Hvis du installerer et trădløst minikort fra en annen leverandør enn Dell, mă du installere de aktuelle driverne og verktøyene. For mer generell<br>informasjon om drivere, se *Dell Technology Guide* (Dell teknologihån

### <span id="page-32-0"></span> **Optisk stasjon Servicehåndbok for Dell™ Inspiron™ N4020/N4030**

- [Ta ut den optiske stasjonen](#page-32-1)
- **Sette inn den optiske stasjonen**
- ADVARSEL: Før du arbeider inne i datamaskinen, må du lese sikkerhetsinformasjonen som fulgte med datamaskinen. Hvis du vil ha mer<br>informasjon om sikkerhet, går du til hjemmesiden for overholdelse av forskrifter (Regulatory
- **FORSIKTIG: Bare en godkjent servicetekniker skal utføre reparasjoner på datamaskinen. Skade forårsaket av servicearbeid som ikke er godkjent av Dell™, dekkes ikke av garantien.**
- **FORSIKTIG: For å unngå elektrostatisk utlading kan du bruke en jordingsstropp rundt håndleddet eller berøre en umalt metallflate med jevne mellomrom (for eksempel en kontakt på datamaskinen).**

**FORSIKTIG: For å forhindre skader på hovedkortet bør du ta ut hovedbatteriet (se [Ta ut batteriet](file:///C:/data/systems/insN4020/no/sm/removeba.htm#wp1185372)) før du arbeider inne i datamaskinen.**

# <span id="page-32-1"></span>**Ta ut den optiske stasjonen**

- 1. Følg instruksjonene i [Før du begynner](file:///C:/data/systems/insN4020/no/sm/before.htm#wp1435071).
- 2. Ta ut batteriet (se [Ta ut batteriet\)](file:///C:/data/systems/insN4020/no/sm/removeba.htm#wp1185372).
- 3. Skru ut skruen som fester den optiske stasjonen til datamaskinkabinettet.
- 4. Bruk en plastspiss og skyv på hakket for å fjerne den optiske stasjonen fra stasjonsbrønnen.
- 5. Skyv den optiske stasjonen ut av stasjonsbrønnen.

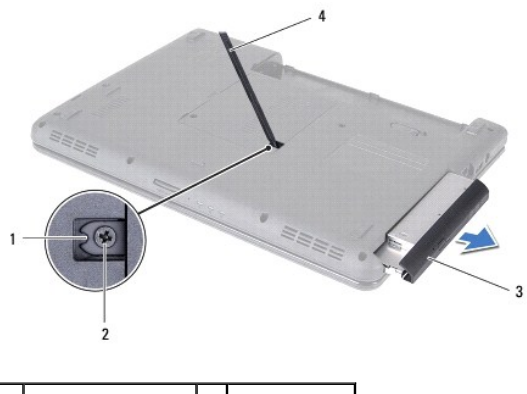

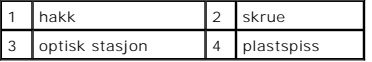

6. Skru ut de to skruene som fester braketten til den optiske stasjonen.

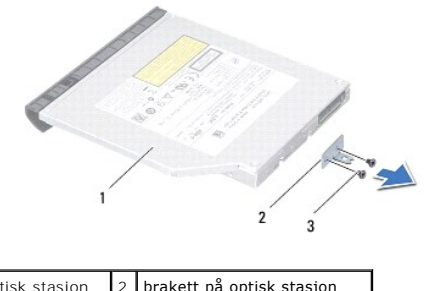

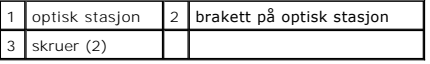

## <span id="page-33-1"></span><span id="page-33-0"></span>**Sette inn den optiske stasjonen**

- 1. Følg instruksjonene i [Før du begynner](file:///C:/data/systems/insN4020/no/sm/before.htm#wp1435071).
- 2. Juster skruehullene på stasjonsbraketten etter skruehulllene på den optiske stasjonen, og fest skruene.
- 3. Skyv den optiske stasjonen inn i stasjonsbrønnen til den sitter riktig på plass.
- 4. Skru inn skruen som fester den optiske stasjonen til datamaskinkabinettet.
- 5. Sett inn batteriet (se [Sette inn batteriet](file:///C:/data/systems/insN4020/no/sm/removeba.htm#wp1185330)).

**FORSIKTIG: Før du slår på maskinen må du skru inn alle skruer og kontrollere at det ikke ligger igjen løse skruer inni datamaskinen. Ellers kan det oppstå skade på datamaskinen.**

## <span id="page-34-0"></span> **Håndleddsstøtte**

### **Servicehåndbok for Dell™ Inspiron™ N4020/N4030**

- [Ta av håndleddsstøtten](#page-34-1)
- [Sette på plass håndleddsstøtten](#page-35-1)
- $\Lambda$ ADVARSEL: Før du arbeider inne i datamaskinen, må du lese sikkerhetsinformasjonen som fulgte med datamaskinen. Hvis du vil ha mer<br>informasjon om sikkerhet, går du til hjemmesiden for overholdelse av forskrifter (Regulatory
- **FORSIKTIG: Bare en godkjent servicetekniker skal utføre reparasjoner på datamaskinen. Skade forårsaket av servicearbeid som ikke er godkjent av Dell™, dekkes ikke av garantien.**
- **FORSIKTIG: For å unngå elektrostatisk utlading kan du bruke en jordingsstropp rundt håndleddet eller berøre en umalt metallflate med jevne mellomrom (for eksempel en kontakt på datamaskinen).**

**FORSIKTIG: For å forhindre skader på hovedkortet bør du ta ut hovedbatteriet (se [Ta ut batteriet](file:///C:/data/systems/insN4020/no/sm/removeba.htm#wp1185372)) før du arbeider inne i datamaskinen.**

# <span id="page-34-1"></span>**Ta av håndleddsstøtten**

- 1. Følg instruksjonene i [Før du begynner](file:///C:/data/systems/insN4020/no/sm/before.htm#wp1435071).
- 2. Ta ut batteriet (se [Ta ut batteriet\)](file:///C:/data/systems/insN4020/no/sm/removeba.htm#wp1185372).
- 3. Følg instruksjonene fra [trinn 3](file:///C:/data/systems/insN4020/no/sm/hdd.htm#wp1193616) til [trinn 4](file:///C:/data/systems/insN4020/no/sm/hdd.htm#wp1181565) i [Ta ut harddisken.](file:///C:/data/systems/insN4020/no/sm/hdd.htm#wp1109848)
- 4. Følg instruksjonene fra [trinn 3](file:///C:/data/systems/insN4020/no/sm/optical.htm#wp1050736) til [trinn 5](file:///C:/data/systems/insN4020/no/sm/optical.htm#wp1053648) i [Ta ut den optiske stasjonen](file:///C:/data/systems/insN4020/no/sm/optical.htm#wp1044846).
- 5. [Ta av moduldekslet](file:///C:/data/systems/insN4020/no/sm/base.htm#wp1226151) (se Ta av moduldekslet).
- 6. [Ta ut minnemodulen\(e\)](file:///C:/data/systems/insN4020/no/sm/memory.htm#wp1186694) (se Ta ut minnemodulen(e)).
- 7. Skru ut de seks skruene som fester håndleddsstøtten til datamaskinen.

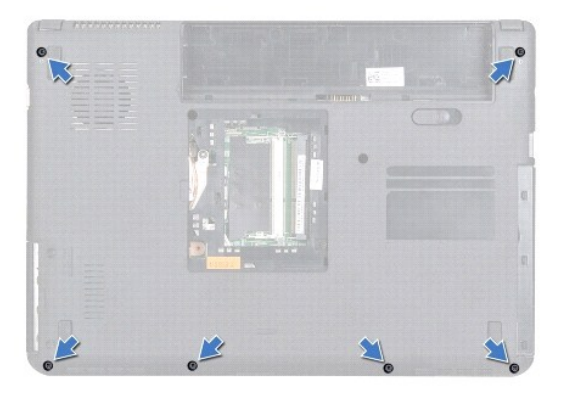

8. Ta av tastaturet (se [Ta av tastaturet\)](file:///C:/data/systems/insN4020/no/sm/keyboard.htm#wp1184546).

**FORSIKTIG: Trekk i plasttappen øverst på kontaktene for å unngå skader på dem.**

9. Koble fra styreplatekabelen og strømknappkabelen fra kontaktene på hovedkortet.

<span id="page-35-0"></span>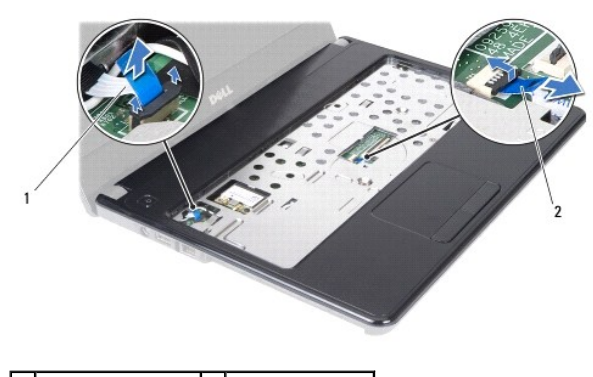

1 strømknappkabel 2 styreplatekabel

10. Skru ut de fem skruene på håndleddsstøtten.

**FORSIKTIG: Skill forsiktig håndleddsstøtten fra datamaskinen for å unngå å skade håndleddsstøtten.**

11. Start til høyre/venstre på håndleddsstøtten, og bruk fingrene til å skille den fra datamaskinkabinettet.

12. Løft håndleddsstøtten ut av datamaskinbasen.

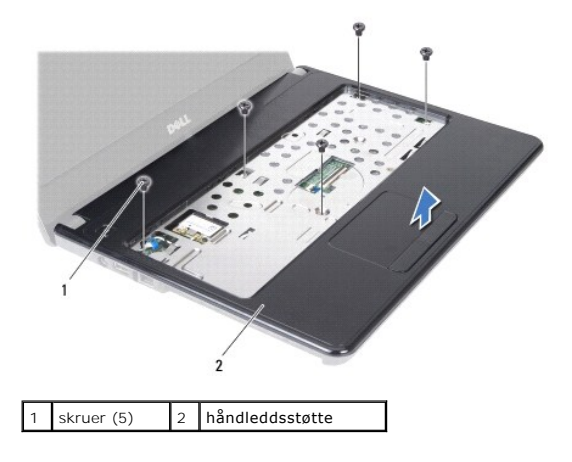

## <span id="page-35-1"></span>**Sette på plass håndleddsstøtten**

- 1. Følg instruksjonene i [Før du begynner](file:///C:/data/systems/insN4020/no/sm/before.htm#wp1435071).
- 2. Juster håndleddsstøtten på datamaskinbasen, og trykk den forsiktig på plass.
- 3. Skru inn de fem skruene på håndleddsstøtten.
- 4. Koble styreplatekabelen og strømknappkabelen til kontaktene på hovedkortet.
- 5. Sett på plass tastaturet (se [Sette på plass tastaturet](file:///C:/data/systems/insN4020/no/sm/keyboard.htm#wp1179994)).
- 6. Skru inn de seks skruene som fester håndleddsstøtten til datamaskinen.
- 7. Sett minnemodulen(e) på plass (se [Sette inn minnemodulen\(e\)\)](file:///C:/data/systems/insN4020/no/sm/memory.htm#wp1181089).
- 8. Sett på plass moduldekslet (se [Sette på moduldekselet](file:///C:/data/systems/insN4020/no/sm/base.htm#wp1217063)).
- 9. Følg instruksjonene fra [trinn 3](file:///C:/data/systems/insN4020/no/sm/optical.htm#wp1052810) til [trinn 4](file:///C:/data/systems/insN4020/no/sm/optical.htm#wp1052821) i [Sette inn den optiske stasjonen](file:///C:/data/systems/insN4020/no/sm/optical.htm#wp1052349).
- 10. Følg instruksjonene fra [trinn 4](file:///C:/data/systems/insN4020/no/sm/hdd.htm#wp1187681) til [trinn 5](file:///C:/data/systems/insN4020/no/sm/hdd.htm#wp1193396) i [Sette inn harddisken](file:///C:/data/systems/insN4020/no/sm/hdd.htm#wp1187790).

11. Sett inn batteriet (se [Sette inn batteriet](file:///C:/data/systems/insN4020/no/sm/removeba.htm#wp1185330)).

**FORSIKTIG: Før du slår på maskinen må du skru inn alle skruer og kontrollere at det ikke ligger igjen løse skruer inni datamaskinen. Ellers kan det oppstå skade på datamaskinen.**

## <span id="page-37-0"></span> **Strømknappkort**

**Servicehåndbok for Dell™ Inspiron™ N4020/N4030** 

- [Ta ut strømknappkortet](#page-37-1)
- **Sette på plass strømknappkortet**
- ADVARSEL: Før du arbeider inne i datamaskinen, må du lese sikkerhetsinformasjonen som fulgte med datamaskinen. Hvis du vil ha mer<br>informasjon om sikkerhet, går du til hjemmesiden for overholdelse av forskrifter (Regulatory
- **FORSIKTIG: Bare en godkjent servicetekniker skal utføre reparasjoner på datamaskinen. Skade forårsaket av servicearbeid som ikke er godkjent av Dell™, dekkes ikke av garantien.**
- **FORSIKTIG: For å unngå elektrostatisk utlading kan du bruke en jordingsstropp rundt håndleddet eller berøre en umalt metallflate med jevne mellomrom (for eksempel en kontakt på datamaskinen).**

**FORSIKTIG: For å forhindre skader på hovedkortet bør du ta ut hovedbatteriet (se [Ta ut batteriet](file:///C:/data/systems/insN4020/no/sm/removeba.htm#wp1185372)) før du arbeider inne i datamaskinen.**

## <span id="page-37-1"></span>**Ta ut strømknappkortet**

- 1. Følg instruksjonene i [Før du begynner](file:///C:/data/systems/insN4020/no/sm/before.htm#wp1435071).
- 2. Ta ut batteriet (se [Ta ut batteriet\)](file:///C:/data/systems/insN4020/no/sm/removeba.htm#wp1185372).
- 3. Følg instruksjonene fra [trinn 3](file:///C:/data/systems/insN4020/no/sm/hdd.htm#wp1193616) til [trinn 4](file:///C:/data/systems/insN4020/no/sm/hdd.htm#wp1181565) i [Ta ut harddisken.](file:///C:/data/systems/insN4020/no/sm/hdd.htm#wp1109848)
- 4. Følg instruksjonene fra [trinn 3](file:///C:/data/systems/insN4020/no/sm/optical.htm#wp1050736) til [trinn 5](file:///C:/data/systems/insN4020/no/sm/optical.htm#wp1053648) i [Ta ut den optiske stasjonen](file:///C:/data/systems/insN4020/no/sm/optical.htm#wp1044846).
- 5. [Ta av moduldekslet](file:///C:/data/systems/insN4020/no/sm/base.htm#wp1226151) (se Ta av moduldekslet).
- 6. [Ta ut minnemodulen\(e\)](file:///C:/data/systems/insN4020/no/sm/memory.htm#wp1186694) (se Ta ut minnemodulen(e)).
- 7. Ta av tastaturet (se [Ta av tastaturet\)](file:///C:/data/systems/insN4020/no/sm/keyboard.htm#wp1184546).
- 8. [Ta av håndleddsstøtten](file:///C:/data/systems/insN4020/no/sm/palmrest.htm#wp1044787) (se Ta av håndleddsstøtten).
- 9. Snu håndleddsstøtten.
- 10. Skru ut skruen som fester strømknappkortet til håndledsstøtten.

**MERK:** Strømknappkortets kabel er festet til håndleddsstøtten.

- 11. Løsne forsiktig strømknappkortets kabel fra håndleddsstøtten.
- 12. Løft strømknappkortet av håndleddsstøtten.

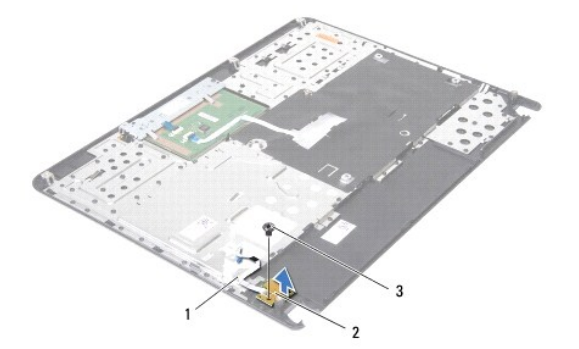

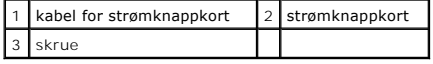

## <span id="page-38-0"></span>**Sette på plass strømknappkortet**

- 1. Følg instruksjonene i [Før du begynner](file:///C:/data/systems/insN4020/no/sm/before.htm#wp1435071).
- 2. Juster skruehullet på strømknappkortet etter skruehullet på håndledsstøtten, og skru inn skruen.
- 3. Fest strømknappkortets kabel på håndleddsstøtten.
- 4. Snu håndleddsstøtten.
- 5. Sett på plass håndleddsstøtten (se [Sette på plass håndleddsstøtten](file:///C:/data/systems/insN4020/no/sm/palmrest.htm#wp1051018)).
- 6. Sett på plass tastaturet (se [Sette på plass tastaturet](file:///C:/data/systems/insN4020/no/sm/keyboard.htm#wp1179994)).
- 7. Sett minnemodulen(e) på plass (se [Sette inn minnemodulen\(e\)\)](file:///C:/data/systems/insN4020/no/sm/memory.htm#wp1181089).
- 8. Sett på plass moduldekslet (se [Sette på moduldekselet](file:///C:/data/systems/insN4020/no/sm/base.htm#wp1217063)).
- 9. Følg instruksjonene fra [trinn 3](file:///C:/data/systems/insN4020/no/sm/optical.htm#wp1052810) til [trinn 4](file:///C:/data/systems/insN4020/no/sm/optical.htm#wp1052821) i [Sette inn den optiske stasjonen](file:///C:/data/systems/insN4020/no/sm/optical.htm#wp1052349).
- 10. Følg instruksjonene fra [trinn 4](file:///C:/data/systems/insN4020/no/sm/hdd.htm#wp1187681) til [trinn 5](file:///C:/data/systems/insN4020/no/sm/hdd.htm#wp1193396) i [Sette inn harddisken](file:///C:/data/systems/insN4020/no/sm/hdd.htm#wp1187790).
- 11. Sett inn batteriet (se [Sette inn batteriet](file:///C:/data/systems/insN4020/no/sm/removeba.htm#wp1185330)).

**FORSIKTIG: Før du slår på maskinen må du skru inn alle skruer og kontrollere at det ikke ligger igjen løse skruer inni datamaskinen. Ellers kan det oppstå skade på datamaskinen.**

### <span id="page-39-0"></span> **Batteri**

**Servicehåndbok for Dell™ Inspiron™ N4020/N4030** 

- **Ta ut batteriet**
- Sette inn batteriet
- ADVARSEL: Før du arbeider inne i datamaskinen, må du lese sikkerhetsinformasjonen som fulgte med datamaskinen. Hvis du vil ha mer<br>informasjon om sikkerhet, går du til hjemmesiden for overholdelse av forskrifter (Regulatory
- **FORSIKTIG: Bare en godkjent servicetekniker skal utføre reparasjoner på datamaskinen. Skade forårsaket av servicearbeid som ikke er godkjent av Dell™, dekkes ikke av garantien.**
- **FORSIKTIG: For å unngå elektrostatisk utlading kan du bruke en jordingsstropp rundt håndleddet eller berøre en umalt metallflate med jevne mellomrom (for eksempel en kontakt på datamaskinen).**

**FORSIKTIG: For å unngå skade på datamaskinen må du kun bruke batteriet som er laget for denne bestemte Dell-datamaskinen. Bruk ikke batterier som er laget for andre Dell-datamaskiner.**

### <span id="page-39-1"></span>**Ta ut batteriet**

- 1. Følg instruksjonene i [Før du begynner](file:///C:/data/systems/insN4020/no/sm/before.htm#wp1435071).
- 2. Slå av datamaskinen og snu den opp-ned.
- 3. Skyv batteriutløserlåsen til ulåst posisjon.
- 4. Skyv og løft batteriet ut av batterirommet.

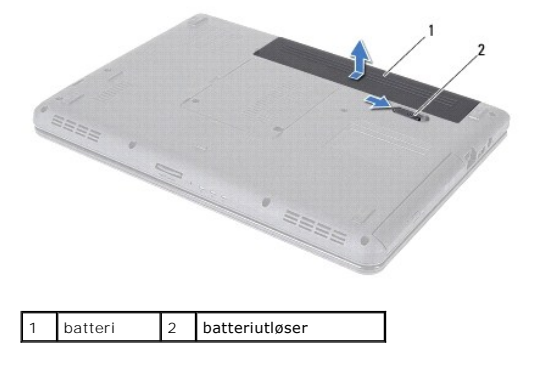

### <span id="page-39-2"></span>**Sette inn batteriet**

- 1. Følg instruksjonene i [Før du begynner](file:///C:/data/systems/insN4020/no/sm/before.htm#wp1435071).
- 2. Juster tappene på batteriet etter sporene i batterirommet.
- 3. Skyv batteriet inn i batterirommet til det klikker på plass.

### <span id="page-40-0"></span> **Høyttalere**

**Servicehåndbok for Dell™ Inspiron™ N4020/N4030** 

- **O** Ta av høyttalerne
- Sette inn høyttalerne
- ADVARSEL: Før du arbeider inne i datamaskinen, må du lese sikkerhetsinformasjonen som fulgte med datamaskinen. Hvis du vil ha mer<br>informasjon om sikkerhet, går du til hjemmesiden for overholdelse av forskrifter (Regulatory
- **FORSIKTIG: Bare en godkjent servicetekniker skal utføre reparasjoner på datamaskinen. Skade forårsaket av servicearbeid som ikke er godkjent av Dell™, dekkes ikke av garantien.**
- **FORSIKTIG: For å unngå elektrostatisk utlading kan du bruke en jordingsstropp rundt håndleddet eller berøre en umalt metallflate med jevne mellomrom (for eksempel en kontakt på datamaskinen).**

**FORSIKTIG: For å forhindre skader på hovedkortet bør du ta ut hovedbatteriet (se [Ta ut batteriet](file:///C:/data/systems/insN4020/no/sm/removeba.htm#wp1185372)) før du arbeider inne i datamaskinen.**

## <span id="page-40-1"></span>**Ta av høyttalerne**

- 1. Følg instruksjonene i [Før du begynner](file:///C:/data/systems/insN4020/no/sm/before.htm#wp1435071).
- 2. Følg instruksjonene fra [trinn 2](file:///C:/data/systems/insN4020/no/sm/sysboard.htm#wp1039500) til [trinn 13](file:///C:/data/systems/insN4020/no/sm/sysboard.htm#wp1041120) i [Ta ut hovedkortet](file:///C:/data/systems/insN4020/no/sm/sysboard.htm#wp1032066).
- **MERK:** Høyttalerne er festet til kabinettet.
- 3. Løft høyttalerne for å løsne dem fra kabinettet.
- 4. Merk deg hvordan høyttalerkabelen er rutet, og løft høyttalerne og kabelen ut av datamaskinen.

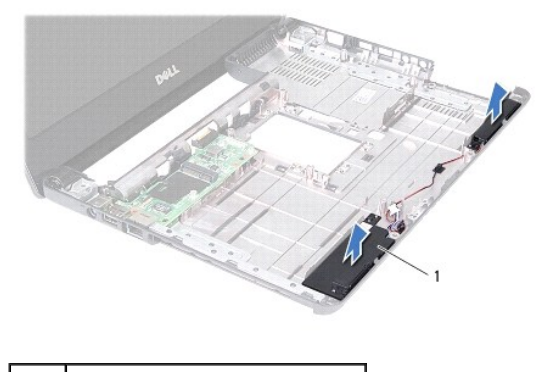

høyttalere (2)

## <span id="page-40-2"></span>**Sette inn høyttalerne**

- 1. Følg instruksjonene i [Før du begynner](file:///C:/data/systems/insN4020/no/sm/before.htm#wp1435071).
- 2. Fest høyttalerne på kabinettet.
- 3. Plasser høyttalerne på kabinettet og før høyttalerkabelen riktig.
- 4. Følg instruksjonene fra [trinn 6](file:///C:/data/systems/insN4020/no/sm/sysboard.htm#wp1039655) til [trinn 18](file:///C:/data/systems/insN4020/no/sm/sysboard.htm#wp1041321) i [Sette inn hovedkortet.](file:///C:/data/systems/insN4020/no/sm/sysboard.htm#wp1027497)

**FORSIKTIG: Før du slår på maskinen må du skru inn alle skruer og kontrollere at det ikke ligger igjen løse skruer inni datamaskinen. Ellers kan det oppstå skade på datamaskinen.**

### <span id="page-41-0"></span> **Hovedkort**

**Servicehåndbok for Dell™ Inspiron™ N4020/N4030** 

- **O** Ta ut hovedkortet
- Sette inn hovedkortet
- [Legge inn servicekoden i BIOS](#page-42-2)
- ADVARSEL: Før du arbeider inne i datamaskinen, må du lese sikkerhetsinformasjonen som fulgte med datamaskinen. Hvis du vil ha mer<br>informasjon om sikkerhet, går du til hjemmesiden for overholdelse av forskrifter (Regulatory **www.dell.com/regulatory\_compliance.**
- **FORSIKTIG: Bare en godkjent servicetekniker skal utføre reparasjoner på datamaskinen. Skade forårsaket av servicearbeid som ikke er godkjent av Dell™, dekkes ikke av garantien.**
- **FORSIKTIG: For å unngå elektrostatisk utlading kan du bruke en jordingsstropp rundt håndleddet eller berøre en umalt metallflate med jevne mellomrom (for eksempel en kontakt på datamaskinen).**

**FORSIKTIG: For å forhindre skader på hovedkortet bør du ta ut hovedbatteriet (se [Ta ut batteriet](file:///C:/data/systems/insN4020/no/sm/removeba.htm#wp1185372)) før du arbeider inne i datamaskinen.**

## <span id="page-41-1"></span>**Ta ut hovedkortet**

- 1. Følg instruksjonene i [Før du begynner](file:///C:/data/systems/insN4020/no/sm/before.htm#wp1435071).
- 2. Trykk på og løs ut eventuelle installerte kort eller blindkort fra sporet til 5-i-1- mediekortleseren.
- 3. Ta ut batteriet (se [Ta ut batteriet\)](file:///C:/data/systems/insN4020/no/sm/removeba.htm#wp1185372).
- 4. Følg instruksjonene fra [trinn 3](file:///C:/data/systems/insN4020/no/sm/hdd.htm#wp1193616) til [trinn 4](file:///C:/data/systems/insN4020/no/sm/hdd.htm#wp1181565) i [Ta ut harddisken.](file:///C:/data/systems/insN4020/no/sm/hdd.htm#wp1109848)
- 5. Følg instruksjonene fra [trinn 3](file:///C:/data/systems/insN4020/no/sm/optical.htm#wp1050736) til [trinn 5](file:///C:/data/systems/insN4020/no/sm/optical.htm#wp1053648) i [Ta ut den optiske stasjonen](file:///C:/data/systems/insN4020/no/sm/optical.htm#wp1044846).
- 6. [Ta av moduldekslet](file:///C:/data/systems/insN4020/no/sm/base.htm#wp1226151) (se Ta av moduldekslet).
- 7. [Ta ut minnemodulen\(e\)](file:///C:/data/systems/insN4020/no/sm/memory.htm#wp1186694) (se Ta ut minnemodulen(e)).
- 8. Ta av tastaturet (se [Ta av tastaturet\)](file:///C:/data/systems/insN4020/no/sm/keyboard.htm#wp1184546).
- 9. [Ta av håndleddsstøtten](file:///C:/data/systems/insN4020/no/sm/palmrest.htm#wp1044787) (se Ta av håndleddsstøtten).
- 10. Ta ut Bluetooth-kortet (se [Ta ut Bluetooth-kortet\)](file:///C:/data/systems/insN4020/no/sm/btooth.htm#wp1183032).
- 11. Koble skjermkabelen og høyttalerkabelen fra kontaktene på hovedkortet.
- 12. Skru ut de tre skruene som fester hovedkortetenheten til datamaskinkabinettet.

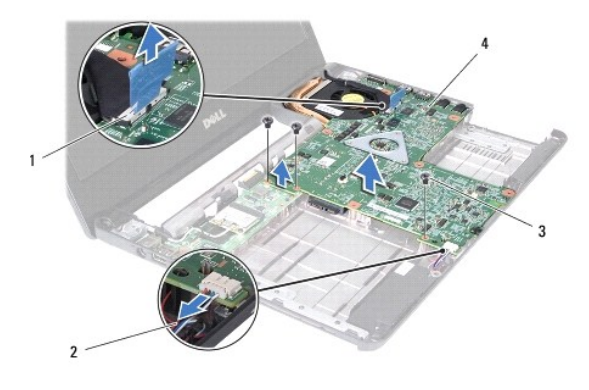

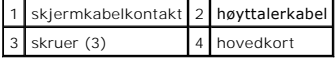

- <span id="page-42-0"></span>13. Løft hovedkortenheten for å koble kontakten på hovedkortet fra kontakten på I/U-kortet.
- 14. Snu hovedkortenheten.
- 15. [Ta ut klokkebatteriet](file:///C:/data/systems/insN4020/no/sm/coinbatt.htm#wp1179886) (se Ta ut klokkebatteriet).
- 16. [Ta ut kjøleenheten](file:///C:/data/systems/insN4020/no/sm/cpucool.htm#wp1137247) (se Ta ut kjøleenheten).
- 17. Ta ut prosessormodulen (se [Ta ut prosessormodulen\)](file:///C:/data/systems/insN4020/no/sm/cpu.htm#wp1179979).

### <span id="page-42-1"></span>**Sette inn hovedkortet**

- 1. Følg instruksjonene i [Før du begynner](file:///C:/data/systems/insN4020/no/sm/before.htm#wp1435071).
- 2. Sett på plass prosessormodulen (se [Sette inn prosessormodulen](file:///C:/data/systems/insN4020/no/sm/cpu.htm#wp1181618)).
- 3. Sett inn kjøleenheten (se [Sette på plass kjøleenheten](file:///C:/data/systems/insN4020/no/sm/cpucool.htm#wp1122720)).
- 4. Sett klokkebatteriet på plass (se [Sette inn klokkebatteriet](file:///C:/data/systems/insN4020/no/sm/coinbatt.htm#wp1183208)).
- 5. Snu hovedkortenheten.
- 6. Juster kontaktene på hovedkortet etter sporene på datamaskinkabinettet.
- 7. Trykk forsiktig på hovedkortenheten for å koble kontakten på hovedkortet til kontakten på I/U-kortet.
- 8. Skru inn de tre skruene som fester hovedkortetenheten til datamaskinkabinettet.
- 9. Koble skjermkabelen og høyttalerkabelen til kontaktene på hovedkortet.
- 10. Sett på plass Bluetooth-kortet (se [Sette på plass Bluetooth](file:///C:/data/systems/insN4020/no/sm/btooth.htm#wp1182963)-kortet).
- 11. Sett på plass håndleddsstøtten (se [Sette på plass håndleddsstøtten](file:///C:/data/systems/insN4020/no/sm/palmrest.htm#wp1051018)).
- 12. Sett på plass tastaturet (se [Sette på plass tastaturet](file:///C:/data/systems/insN4020/no/sm/keyboard.htm#wp1179994)).
- 13. Sett minnemodulen(e) på plass (se [Sette inn minnemodulen\(e\)\)](file:///C:/data/systems/insN4020/no/sm/memory.htm#wp1181089).
- 14. Sett på plass moduldekslet (se [Sette på moduldekselet](file:///C:/data/systems/insN4020/no/sm/base.htm#wp1217063)).
- 15. Følg instruksjonene fra [trinn 3](file:///C:/data/systems/insN4020/no/sm/optical.htm#wp1052810) til [trinn 4](file:///C:/data/systems/insN4020/no/sm/optical.htm#wp1052821) i [Sette inn den optiske stasjonen](file:///C:/data/systems/insN4020/no/sm/optical.htm#wp1052349).
- 16. Følg instruksjonene fra [trinn 4](file:///C:/data/systems/insN4020/no/sm/hdd.htm#wp1187681) til [trinn 5](file:///C:/data/systems/insN4020/no/sm/hdd.htm#wp1193396) i [Sette inn harddisken](file:///C:/data/systems/insN4020/no/sm/hdd.htm#wp1187790).
- 17. Sett inn batteriet (se [Sette inn batteriet](file:///C:/data/systems/insN4020/no/sm/removeba.htm#wp1185330)).
- 18. Sett på plass eventuelle kort eller blindkort som ble fjernet fra 5-i-1- mediekortleseren.

**FORSIKTIG: Før du slår på maskinen må du skru inn alle skruer og kontrollere at det ikke ligger igjen løse skruer inni datamaskinen. Ellers kan det oppstå skade på datamaskinen.**

- **MERK:** Når du har satt inn hovedkortet, må du angi datamaskinens servicekode i BIOS på det nye hovedkortet.
- 20. Skriv inn servicekoden (se [Legge inn servicekoden i BIOS\)](#page-42-2)

## <span id="page-42-2"></span>**Legge inn servicekoden i BIOS**

1. Forsikre deg om at strømadapteren er koblet til, og at hovedbatteriet er satt inn på riktig måte.

<sup>19.</sup> Slå på datamaskinen.

### 2. Slå på datamaskinen.

- 3. Trykk på <F2> under POST for å starte systemoppsettprogrammet.
- 4. Naviger til sikkerhetskategorien, og skriv inn servicekoden i feltet **Set Service Tag** (Angi servicekode).

#### **Servicehåndbok for Dell™ Inspiron™ N4020/N4030**

**MERK:** MERK angir viktig informasjon som hjelper deg med å bruke datamaskinen bedre.

**FORSIKTIG: FORSIKTIG angir enten potensiell fare for maskinvaren eller tap av data, og forteller hvordan du kan unngå problemet.** 

**ADVARSEL: ADVARSEL angir potensiell fare for skade på eiendom, personskade eller død.** 

**Informasjonen i dette dokumentet kan endres uten varsel. © 2010 Dell Inc. Med enerett.** 

Reproduksjon av dette materialet i enhver form er strengt forbudt uten skriftlig tillatelse fra Dell Inc.

Varemerker som brukes i denne teksten: *Dell, DELL-*loggen og *Inspiron er varemerker for Dell Inc. Bluetorih er et registrert varemerke som eies av Bluetooth SIG, Inc., og som<br>brukes av Dell under lisens. <i>Microsoft, Wind* og/eller andre land.

Andre varemerker og varenavn kan brukes i dette dokumentet som en henvisning til institusjonene som innehar rettighetene til merkene og navnene, eller til produktene. Dell<br>Inc. fraskriver seg enhver elerinteresse i varemer

Mars 2010 Rev. A00